Register your product and get support at

### www.philips.com/welcome

22PFL4008H/K/T 24PFL4008K/T 24PFL40x8H

LT Naudotojo vadovas

# **PHILIPS**

## Turinys

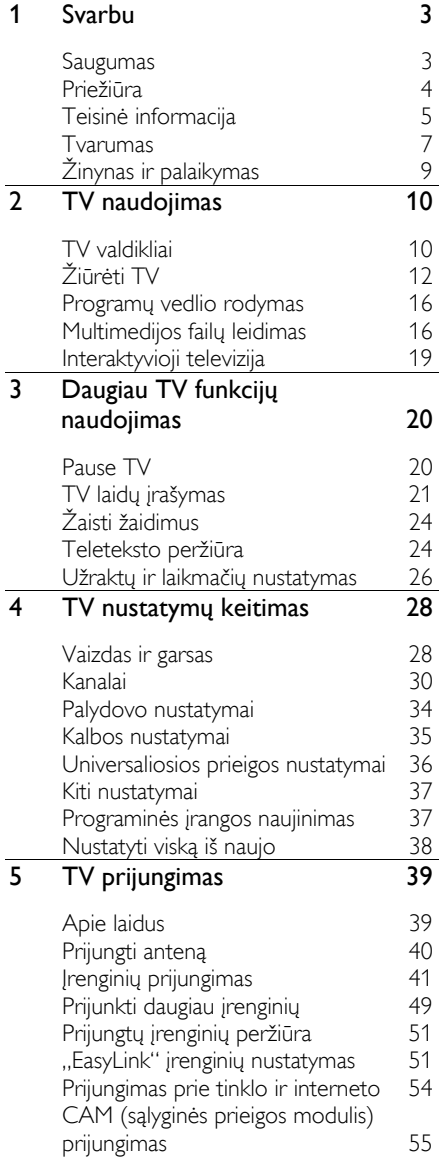

### 6 [Trikčių diagnostika ir šalinimas](#page-55-0) 56

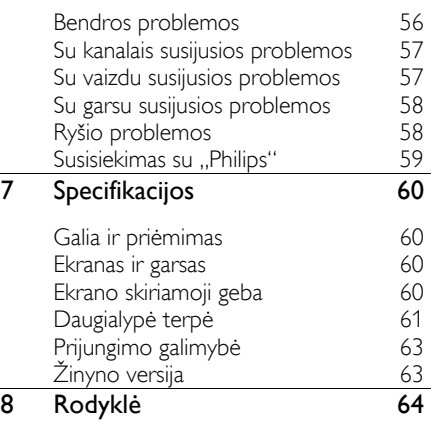

## <span id="page-2-0"></span>1 Svarbu

### <span id="page-2-1"></span>Saugumas

### Atsargumo priemonės

Prieš naudodami TV perskaitykite ir išsiaiškinkite visas instrukcijas. Gedimui įvykus todėl, kad nevykdomos instrukcijos, garantija netaikoma.

### Elektros šoko ar gaisro pavojus!

- Saugokite TV nuo lietaus ir drėgmės. Prie TV nedėkite jokių indų, pvz., vazų su vandeniu. Jei ant TV paviršiaus arba į vidų pateko skysčio, tuoj pat atjunkite TV nuo elektros srovės šaltinio. Iškvieskite "Philips" klientų aptarnavimo tarnybos darbuotoją, kad prieš naudojimą patikrintų jūsų TV.
- Saugokite TV, nuotolinio valdymo pultą ir maitinimo elementus nuo atviros liepsnos, kaitinimo šaltinių ir tiesioginių saulės spindulių. Žvakes ir kitus liepsnos šaltinius visada laikykite toliau nuo TV, nuotolinio valdymo pulto ir maitinimo elementų.

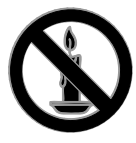

- Nekaišiokite jokių daiktų į ventiliacijos ir kitas TV angas.
- Saugokite, kad nuotolinio valdymo pultas ar maitinimo elementai nebūtų aplyti, nesušlaptų ir neįkaistų.
- Saugokite maitinimo kištuką nuo stiprios išorinės jėgos. Įsitikinkite, kad maitinimo kištukas iki galo įkištas į maitinimo lizdą. Išklibęs maitinimo kištukas gali kibirkščiuoti ar užsidegti.
- Pasukdami TV, neįtempkite ir neprispauskite elektros laido. Prispaudus maitinimo laidą gali atsilaisvinti jungtys ir imti kibirkščiuoti.

 Norint atjungti televizorių nuo maitinimo tinklo, būtina ištraukti televizoriaus maitinimo kištuką. Kai ištraukiate maitinimo kištuką, visada traukite už kištuko, o ne už laido. Užtikrinkite, kad visuomet galėtumėte lengvai pasiekti maitinimo kištuką, maitinimo laidą ir kištukinį lizdą.

### Pavojus sugadinti TV!

- Jei TV sveria daugiau nei 25 kg (55 svar.), jį kelti ir nešti turi du žmonės.
- Tvirtindami prie TV stovą, naudokite tik stovą, esantį rinkinyje. Tvirtai pritvirtinkite stovą prie TV. Padėkite TV ant plokščio, lygaus paviršiaus, kuris gali išlaikyti bendrą TV ir stovo svorį.
- Montuodami TV prie sienos, naudokite tik tokį stovą, kuris gali išlaikyti TV svorį. Tvirtinkite sieninį laikiklį prie sienos, kuri gali išlaikyti bendrą TV ir sieninio laikiklio svorį. "TP Vision Netherlands B.V." neprisiima atsakomybės už netinkamą laikiklio pritvirtinimą prie sienos, dėl kurio įvyksta nelaimingas atsitikimas, susižeidžiama ar patiriama žala.
- Jei televizoriaus žadate nenaudoti, atjunkite nuo jo stovą. Niekada neguldykite televizoriaus ant nugarėlės su prijungtu stovu.
- Prieš įjungdami TV į maitinimo lizdą, įsitikinkite, kad maitinimo įtampa atitinka TV galinėje pusėje išspausdintą vertę. Niekada nejunkite TV į maitinimo lizdą, jei įtampa skiriasi.
- Kai kurios gaminio dalys gali būti pagamintos iš stiklo. Būkite atsargūs, kad nesusižeistumėte ir nesugadintumėte gaminio.

### Pavojus susižeisti vaikams!

Kad TV nenukristų nuo pagrindo ir nesužeistų vaikų, laikykitės šių atsargumo priemonių:

- Nedėkite TV ant staltiese ar kita medžiaga, kurią galima nutempti, apdengto paviršiaus.
- Patikrinkite, ar visas TV korpusas patikimai pastatytas ant pagrindo.
- Nepritvirtinę baldų ir TV prie sienos arba tinkamos atramos, nestatykite TV aukštai (pvz., ant knygų lentynų).
- Neleiskite vaikams lipti ant baldų, kad pasietų TV.

### Pavojus nuryti elementą!

 Į produktą / nuotolinio valdymo pultą gali būti įdėtas tabletės formos elementas, kurį lengva nuryti. Bateriją visada laikykite vaikams nepasiekiamoje vietoje!

### Perkaitimo pavojus!

 Nelaikykite TV ankštoje patalpoje. Palikite bent 4 colių arba 10 cm tarpą tarp sienų TV ventiliacijai užtikrinti. Užtikrinkite, kad užuolaidos ar kitos medžiagos neuždengtų TV vėdinimo angų.

### Sužeidimo, gaisro ar elektros laido pažeidimo pavojus!

- Nedėkite TV ir kitų daiktų ant elektros laido.
- Prieš žaibavimą išjunkite TV maitinimą ir atjunkite anteną. Jeigu žaibuoja, nelieskite nei TV, nei elektros laido, nei antenos kabelio.

### Klausos pažeidimo pavojus!

 Klausydamiesi per ausines nesiklausykite per garsiai arba per ilgai.

### Žemos temperatūros

 Jei TV buvo gabenamas esant žemesnei nei 5 °C (41 °F) temperatūrai, jį išpakuokite ir, prieš įjungdami į elektros lizdą, palaukite, kol TV sušils iki kambario temperatūros.

### <span id="page-3-0"></span>**Priežiūra**

### Ekranas

- Atsargiai, nepažeiskite TV ekrano! Niekada nelieskite, nespauskite, netrinkite ir netrenkite į ekraną su jokiu daiktu.
- Prieš valydami išjunkite TV.
- TV ir jo korpusą atsargiai valykite švelniu, drėgnu audiniu. TV niekada nevalykite su alkoholiu, cheminėmis medžiagomis ir buitiniais valikliais.
- Norėdami išvengti deformacijų ir spalvų blukimo, vandens lašus nuvalykite kaip įmanoma greičiau.
- Kiek įmanoma, venkite statiškų vaizdų. Statiški vaizdai yra tokie vaizdai, kurie ekrane rodomi ilgą laiką. Statiški vaizdai apima ekrane rodomus meniu, juodas juostas, laiko rodymą ir t.t. Jei reikia naudoti statišką vaizdą, sumažinkite ekrano kontrastingumą ir šviesumą, kad nesugadintumėte ekrano.

### Patarimai dėl vietos

- TV statykite taip, kad šviesa į ekraną nešviestų tiesiogiai.
- Idealiausia šį TV žiūrėti triskart didesniu nei jo ekrano įstrižainė atstumu. Pvz., jei TV ekrano įstrižainė yra 81 cm / 32 col., geriausia jį žiūrėti apytiksliai 2,5 m / 92 col. atstumu nuo ekrano.
- Sėdint jūsų akys turi būti lygiagrečiai ekrano centrui.

### Televizoriaus vieta

Parinkę TV vietą (ant stovo arba prie sienos), galite nustatyti geriausią savo TV garsą.

- 1. Paspauskite  $\biguparrow$ .
- 2. Pasirinkite [Saranka], tada paspauskite OK.
- 3. Pasirinkite [TV nustatymai] > [Bendrieji
- nustatymai] > [Televizoriaus vieta].

4. Pasirinkite [Ant TV stovo] arba [Prit.prie sienos] ir paspauskite OK.

# Lietuviškai

### TV užrakinimas

Jūsų TV apačioje yra "Kensington" apsauginis lizdas. Norėdami apsaugoti televizorių, įsigykite "Kensington" nuo vagysčių apsaugantį užraktą (parduodamas atskirai).

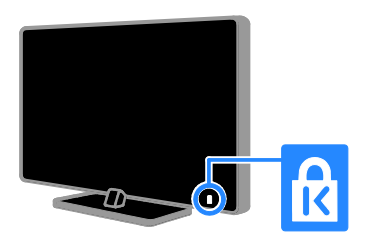

### <span id="page-4-0"></span>Teisinė informacija

### Pranešimas

2013 © ..TP Vision Netherlands B.V." Visos teisės ginamos. Specifikacijos gali būti pakeistos be išankstinio įspėjimo. Prekių ženklai yra "Koninklijke Philips Electronics N.V" arba atitinkamų savininkų nuosavybė. "TP Vision Netherlands B.V." pasilieka teisę bet kada pakeisti gaminius ir neįsipareigoja atitinkamai pakoreguoti ankstesnių gaminių.

Šiame vadove pateikta medžiaga atitinka sistemos paskirtį. Jei gaminys arba jo atskiri moduliai ar procedūros naudojamos ne pagal šiame vadove nurodytą paskirtį, turi būti gautas jų patikimumo ir tinkamumo patvirtinimas. ..TP Vision Netherlands B.V." garantuoja, kad pati medžiaga nepažeidžia jokių Jungtinių Amerikos Valstijų patentų. Daugiau nėra jokios išreikštos ar numanomos garantijos.

"TP Vision Netherlands B.V." neatsako už jokias šio dokumento turinio klaidas ir už jokias problemas, kilusias dėl šio dokumento turinio. Klaidos, apie kurias pranešama "Philips", bus apibendrintos ir nedelsiant paskelbtos "Philips" palaikymo svetainėje.

### Garantijos sąlygos

- Pavojus susižeisti, sugadinti TV arba anuliuoti garantiją! Niekada nebandykite patys taisyti TV.
- TV ir priedus naudokite pagal gamintojo numatytą paskirtį.
- TV galinėje pusėje išspausdintas perspėjimo ženklas nurodo elektros šoko pavojų. Niekada nenuimkite TV dangčio. Dėl techninės priežiūros arba remonto visada kreipkitės į "Philips" klientų aptarnavimo tarnybą.
- Bet kokia aiškiai šiame vadove nurodyta draudžiama veikla ar reguliavimo bei surinkimo procedūros, kurios šiame vadove nerekomenduojamos ar neleistinos, panaikins garantiją.

#### Pikselių charakteristikos

Šiame LED gaminyje yra daug spalvų pikselių. Nors jame yra 99,999 % arba daugiau efektyvių pikselių, vis tiek ekrane nuolat gali atsirasti juodų taškų arba ryškių šviesos taškų (raudonos, žalios arba mėlynos spalvos). Tai struktūrinė ekrano ypatybė (atitinkanti bendrus pramoninius standartus), o ne gedimas.

### CE atitiktis

Šis gaminys atitinka pagrindinius Direktyvų 2006/95/EC (žema įtampa), 2004/108/EC (EMC) ir 2011/65/EU (ROHS) reikalavimus ir kitas svarbias nuostatas.

### Atitikimas EMF

..TP Vision Netherlands B.V." gamina ir parduoda daugybę naudotojams skirtų gaminių, kurie bendrai, kaip bet kuris elektroninis aparatas, pasižymi savybe priimti elektromagnetinius signalus.

Vienas iš svarbiausių "Philips" verslo principų – atlikti visus reikalingus savo gaminių sveikatos ir saugos matavimus, kad jie atitiktų visus taikomus teisėtus reikalavimus ir gaminių gaminimo metu taikomus elektromagnetinio lauko (EMF) standartus.

"Philips" įsipareigoja kurti, gaminti ir parduoti gaminius, kurie neturi jokio sveikatai kenksmingo poveikio. ..TP Vision" patvirtina, kad jei jų gaminiai tinkamai naudojami pagal numatytą paskirtį, jie yra saugūs, atsižvelgiant į šiandien turimus mokslinius įrodymus.

"Philips" aktyviai dalyvauja sudarant tarptautinius EMF ir saugos standartus; tai leidžia "Philips" geriau numatyti tolesnius norminimo proceso etapus ir iš karto juos pritaikyti savo produktams.

### Atvirojo kodo programinė įranga

Šiame produkte yra programinė įranga, kuriai taikoma atvirojo kodo programinės įrangos licencija. Pranešimus ir licencijos sąlygas rasite elektroniniame produkto vadove. ..TP Vision Netherlands B.V." gali pristatyti visą atitinkamą autorių teisėmis saugomų šiame produkte naudojamų atvirojo kodo programinės įrangos paketų pirminį programos tekstą.

Šis pasiūlymas galioja ne ilgiau kaip tris metus nuo produkto įsigijimo dienos ir taikomas visiems, gavusiems šią informaciją. Norėdami įsigyti pirminį programos tekstą, nusiųskite užklausą anglų k., nurodydami produkto numerį, šiuo adresu:

"Intellectual Property Department, TP Vision Netherlands B.V., P.O. Box 80077, 5600 KA Eindhoven, The Netherlands."

### Prekių ženklai ir autorių teisės

"Windows Media" yra arba registruotasis prekės ženklas, arba prekės ženklas, priklausantys "Microsoft Corporation" ir registruoti JAV ir / arba kitose šalyse.

### **DOLBY.**<br>DIGITAL PLUS

Pagamintas pagal ..Dolby Laboratories" licenciją. "Dolby" ir dviejų "D" simbolis yra "Dolby Laboratories" prekių ženklai.

### HƏMI

HDMI ir "HDMI High-Definition Multimedia Interface" bei HDMI logotipas yra "HDMI Licensing LLC" prekių ženklai arba registruotieji prekių ženklai JAV ir kitose valstybėse.

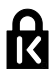

, Kensington" ir "Micro Saver" yra JAV registruoti "ACCO World Corporation" prekių ženklai, kartu su išleistomis registracijomis ir laukiančiais prašymais kitose šalyse visame pasaulyje.

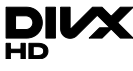

Taikomas vienas ar keli iš toliau pateiktų JAV patentų: 7,295,673; 7,460,668; 7,515,710; 7,519,274.

"DivX®", "DivX Certified®" ir susiję logotipai yra "Rovi Corporation" arba jos dukterinių įmonių prekių ženklai, naudojami pagal licenciją.

"DivX Certified®" patvirtintas įrenginys, leidžiantis atkurti iki "HD 1080p" formato "DivX®" vaizdo įrašus, įskaitant aukščiausios kokybės turinį.

APIE "DIVX" VAIZDO ĮRAŠUS: "DivX®" yra skaitmeninis vaizdo formatas, sukurtas dukterinės "Rovi Corporation" įmonės "DivX, LLC". Tai oficialus "DivX Certified® " įrenginys, kuriuo galima paleisti "DivX" vaizdo įrašus. Apsilankykite svetainėje divx.com, kurioje rasite daugiau informacijos ir programinės įrangos įrankių, leidžiančių konvertuoti failus į "DivX" vaizdo įrašus.

APIE UŽSAKOMUOSIUS "DIVX" VAIZDO ĮRAŠUS: kad būtų galima paleisti įsigytus užsakomuosius (angl. "Video-on-Demand", VOD) "DivX" vaizdo įrašus, šis "DivX Certified® " įrenginys turi būti užregistruotas. Norėdami gauti registracijos kodą, įrenginio sąrankos meniu raskite skyrių "DivX VOD". Daugiau informacijos, kaip užregistruoti įrenginį, rasite adresu vod.divx.com.

### "PlayReady" galutiniai gaminiai

Turinio savininkai naudoja "Microsoft PlayReady™" turinio prieigos technologiją, kad apsaugotų savo intelektinę nuosavybę, įskaitant turinį, saugomą autorių teisių. Šiame jrenginyje atkuriant "PlayReady" ir (arba) WMDRM saugomą turinį naudojama "PlayReady" technologija. Jei įrenginyje tinkamai neužtikrinami turinio naudojimo apribojimai, turinio savininkai gali pareikalauti, kad "Microsoft" panaikintų galimybę atkurti "PlayReady" saugomą turinį. Šis panaikinimas neturėtų paveikti nesaugomo turinio arba kitų turinio prieigos technologijų saugomo turinio. Jei norite turinio prieigos, turinio savininkai gali pareikalauti atnaujinti "PlayReady". Jei atsisakysite atnaujinti, negalėsite pasiekti turinio, kuriam reikia atnaujinimo.

Visi kiti registruoti ir neregistruoti prekių ženklai yra jų atitinkamų savininkų nuosavybė.

### <span id="page-6-0"></span>Tvarumas

### Energijos vartojimo veiksmingumas

Šiame televizoriuje numatytos energijos taupymo funkcijos. Norėdami pasiekti šias funkcijas, paspauskite nuotolinio valdymo pulto mygtuką Žalias mygtukas.

- Energijos taupymo vaizdo nustatymai: galite taikyti energijos taupymo vaizdo nustatymų derinį. Žiūrėdami TV, paspauskite **Žalias mygtukas** ir pasirinkite [Energ.taupymas]. Tada pasirinkite [Energ.taupymas] vaizdo nustatymus.
- Ekrano išjungimas: jei per TV norite tik klausytis garso, TV ekraną galite išjungti. Kitos funkcijos ir toliau veikia įprastai. Žiūrėdami TV, paspauskite žalią mygtuką ir pasirinkite [Ekranas išj.].
- Mažos energijos sąnaudos parengties režimu: pažangiausios maitinimo schemos leidžia maksimaliai sumažinti televizoriaus suvartojamos energijos kiekį ir užtikrinti nepertraukiamą veikimą parengties režimu.
- Automatinis išjungimas: siekdami sutaupyti energijos, nustatykite, kad po tam tikro neaktyvumo laikotarpio TV išsijungtų automatiškai. Žiūrėdami TV, paspauskite Žalias mygtukas ir pasirinkite [Autom. išjungimas]. Tada pasirinkite laikotarpį, po kurio TV išsijungtų automatiškai.
- Neaktyvių įrenginių išjungimas: išjunkite prijungtus su "EasyLink" HDMI-CEC (naudotojams skirtas elektroninis valdymas) suderintus neaktyvius įrenginius. Žiūrėdami TV, paspauskite Žalias mygtukas ir pasirinkite [Neaktyvūs įrenginiai išjungti].

 Maitinimo valdymas: pritaikius pažangią maitinimo valdymo funkciją šis televizorius suvartoja mažiau energijos. Norėdami pamatyti, kaip pasirinkus pageidaujamus televizoriaus nustatymus santykinai pakis televizoriaus suvartojamos energijos kiekis, paspauskite **f** ir pasirinkite [Saranka]  $>$  [Žr. demonstrac.]  $>$  ["Active Control" demonstr.].

### Perdirbimas

Gaminys sukurtas ir pagamintas naudojant aukštos kokybės medžiagas ir komponentus, kuriuos galima perdirbti ir naudoti pakartotinai.

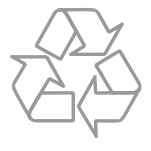

Jei matote perbrauktos šiukšlių dėžės su ratukais simbolį, pritvirtintą prie gaminio, tai reiškia, kad gaminiui galioja Europos direktyva 2002/96/EB. Sužinokite, kokia taikoma vietinė atskira elektros ir elektroninių gaminių surinkimo sistema.

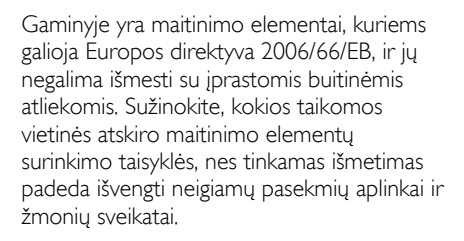

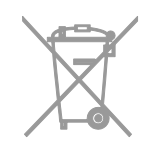

### Energijos etiketė

Europos energijos etiketėje nurodoma gaminio energijos suvartojimo efektyvumo klasė. Kuo gaminio energijos suvartojimo efektyvumo klasės nuoroda arčiau žalios spalvos, tuo mažiau energijos jis suvartoja.

Ant etiketės nurodyta energijos suvartojimo efektyvumo klasė, kiek vidutiniškai energijos suvartojama naudojant gaminį ir kiek vidutiniškai jos suvartojama per metus. Energijos suvartojimo reikšmes galite rasti ir jūsų šaliai skirtoje "Philips" svetainėje adresu [www.philips.com/TV](http://www.philips.com/TV).

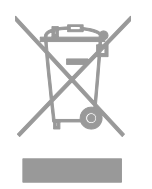

Laikykitės nustatytų vietinių taisyklių ir neišmeskite senų gaminių su kitomis buitinėmis atliekomis. Tinkamas seno gaminio išmetimas padeda išvengti galimų neigiamų pasekmių aplinkai ir žmonių sveikatai.

# Lietuviškai

### <span id="page-8-0"></span>Žinynas ir palaikymas

### Žinyno naudojimas

Kad ekrane atidarytumėte meniu **[Žinyn.]**, paspauskite Mėlynas mygtukas.

Kad išeitumėte iš meniu *[Žinyn.]*, paspauskite  $\blacktriangle$ 

### Apsilankykite "Philips" svetainėje

Jei ekrane pateikiamame [Žinyn.] norimos informacijos rasti nepavyksta, apsilankykite "Philips" klientų aptarnavimo tarnybos svetainėje adresu [www.philips.com/support](http://www.philips.com/support).

Be to, "Philips" klientų aptarnavimo tarnybos svetainėje galėsite:

- rasti atsakymus į dažnai užduodamus klausimus (DUK);
- atsisiųsti spausdinti skirtą šio naudotojo vadovo PDF versiją;
- el. paštu išsiųsti konkretų klausimą;
- bendrauti internetu su "Philips" klientų aptarnavimo tarnybos darbuotojais (galimybė siūloma tik kai kuriose šalyse).

### ..Philips" jungiamumo vedlio naudojimas

Lengvai naudojamame jungiamumo vedlyje pateikiamos instrukcijos, kaip prijungti televizorių prie kitų įrenginių. Apsilankykite svetainėje

[http://www.connectivityguide.philips.com](http://www.connectivityguide.philips.com/).

### Paieška TV forume

Galbūt į jūsų klausimus jau atsakė "Philips" televizorių naudotojų bendruomenė. Apsilankykite adresu [www.supportforum.philips.com](http://www.supportforum.philips.com/).

### Susisiekimas su "Philips"

Be to, pagalbos galite kreiptis į "Philips" klientų aptarnavimo tarnybą savo šalyje. Telefono numeris nurodytas prie šio gaminio pridėtame lankstinuke arba internete adresu [www.philips.com/support](http://www.philips.com/support).

Prieš susisiekdami su "Philips", užsirašykite televizoriaus modelį ir serijos numerį. Ši informacija nurodyta kitoje televizoriaus pusėje arba ant jo pakuotės.

## <span id="page-9-0"></span>2 TV naudojimas

### <span id="page-9-1"></span>TV valdikliai

### Galiniai valdikliai

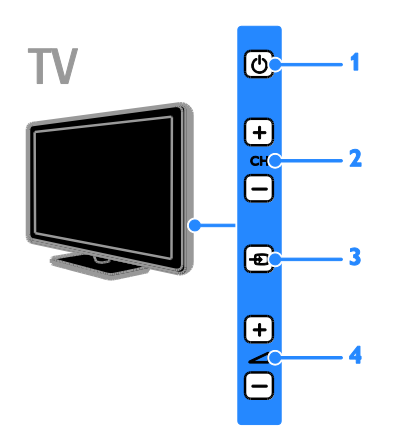

1.  $\circ$  (Budėjimo režimas): TV jjungimas arba išjungimas.

2. CH +/-: tolesnio arba ankstesnio kanalo įjungimas.

3.  $\overline{\oplus}$  (SOURCE): prijungto įrenginio turinio žiūrėjimas.

4.  $\rightarrow$  +/- (Garsumas): garsumo didinimas arba mažinimas.

### Jutikliai ir indikatoriai

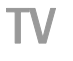

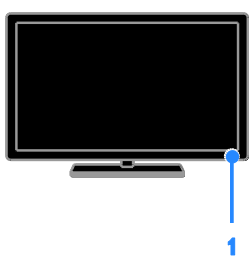

#### 1. Budėjimo režimo indikatoriaus LED ir nuotolinio valdymo jutiklis.

Budėjimo režimo indikatoriaus LED rodo, kai TV veikia budėjimo režimu. Nukreipkite nuotolinio valdymo pultą į jutiklį. Įsitikinkite, kad tarp nuotolinio valdymo pulto ir televizoriaus nėra daiktų.

### Nuotolinis valdymas

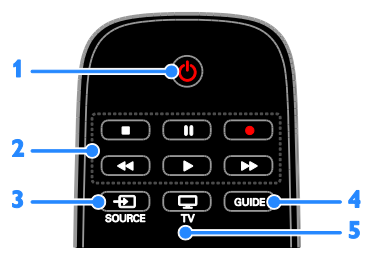

1. **O(Budėjimo režimas):** TV jjungimas arba budėjimo režimo nustatymas.

2. Leidimo mygtukai: multimedijos failų atkūrimo valdymas.

3. **D** SOURCE: prijungto įrenginio

stebėjimas.

- 4. GUIDE: programy vedlio rodymas.
- 5.  $\Box$  TV:  $TV$  rodymas.

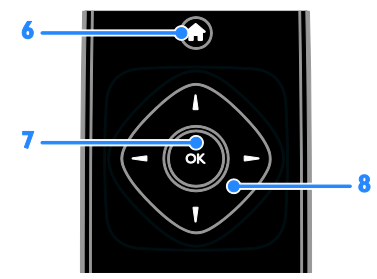

6. **A** (Pradžia): prieiga prie pagrindinio meniu.

7.OK: įvesties arba pasirinkimo patvirtinimas. 8. **AV4 > (Naršymo mygtukai):** meniu naršymas ir elementų pasirinkimas.

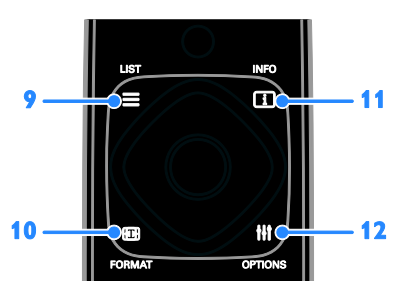

9. E LIST: prieiga prie TV kanalų sarašo. 10. **Example FORMAT:** vaizdo formato keitimas, kad jis atitiktų vaizdo šaltinį.

11. **II INFO:** informacijos apie dabartinius veiksmus peržiūra.

12. **III OPTIONS:** galimų parinkčių, vaizdo ir garso meniu atidarymas.

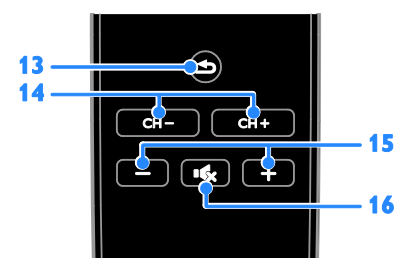

- 13. **b** (Galas): grįžtis į ankstesnį meniu puslapį arba išėjimas iš TV funkcijos.
- 14. CH +/-: kanalų perjungimas.
- 15. +/- (Garsumas): garsumo reguliavimas.

16. **K** (Nutildyti): garso failo nutildymas ir atkūrimas.

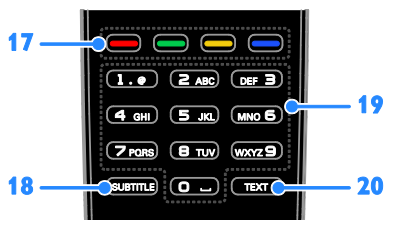

17. Spalvoti mygtukai: užduočių arba parinkčių pasirinkimas.

Mygtukas veikia pagal paslaugos tiekėjo pasiūlytas paslaugas.

18. SUBTITLE: subtitrų jiungimas arba išjungimas.

19. 0-9 (Skaičių mygtukai): TV kanalų pasirinkimas arba teksto įvedimas. 20.TEXT: teleteksto įjungimas arba išjungimas.

### "EasyLink" valdikliai

Jei televizorių prijungsite prie įrenginio, kuriame veikia HDMI-CEC, pvz.,

"Blu-ray" grotuvo arba namų kino sistemos, galėsite juos vienu metu valdyti tuo pačiu nuotolinio valdymo pultu. Prijungus tereikia ijungti "EasyLink".

Daugiau informacijos apie "EasyLink" rasite TV prijungimas > "EasyLink" įrenginių nustatymas > Valdymo įrenginiai (Puslapis [52\)](#page-51-0).

### <span id="page-11-0"></span>Žiūrėti TV

### TV įjungimas arba išjungimas

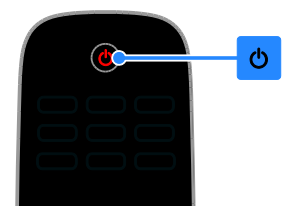

### TV įjungimas

- TV įjunkite į maitinimo lizdą ir įjunkite maitinimą.
- Jei televizorius neįjungtas, budėjimo režimu veikiantis LED lieka išjungtas. TV paspauskite **c**).
- Jei budėjimo režimu veikiantis LED šviečia, nuotolinio valdymo pulte paspauskite  $\theta$ .

Pastaba: televizorius sureaguoja ne iš karto. Patarimas: jei nerandate nuotolinio valdymo pulto ir norite įjungti budėjimo režimu veikiantį TV, paspauskite bet kurį TV mygtuką.

### TV perjungimas į parengties režimą

Nuotolinio valdymo pulte paspauskite **c**. Budėjimo režimu veikiantis televizoriaus LED pradeda šviesti raudonai.

### TV išjungimas

TV paspauskite  $\phi$ . Budėjimo režimu veikiantis LED išjungiamas.

Pastaba: veikdamas parengties režimu arba išjungtas televizorius kažkiek, nors ir labai mažai, energijos suvartoja. Jei kurį laiką televizoriaus naudoti neketinate, atjunkite jo maitinimo kištuką.

### Automatinis išjungimas

Naudodami šiuos TV energijos taupymo nustatymus, įgalinamus pagal numatytąsias nuostatas, galite sutaupyti energijos. Jei vartotojas keturias valandas neatlieka jokių veiksmų (pvz., nepaspaudžia nuotolinio valdymo pulto arba TV mygtuko), automatiškai įjungiamas TV budėjimo režimas.

### Norėdami išjungti automatinio išjungimo funkciją:

1. Žiūrėdami televizorių, paspauskite Žalias mygtukas nuotolinio valdymo pulto mygtuką automatiškai ijungiamas.

2. Pasirinkite [Autom. išjungimas], tada paspauskite OK.

3. Naudokite Naršymo mygtukai, kad pasirinktumėte [0 mins], tada paspauskite  $\overline{\mathsf{C}}$ 

### TV garsumo reguliavimas

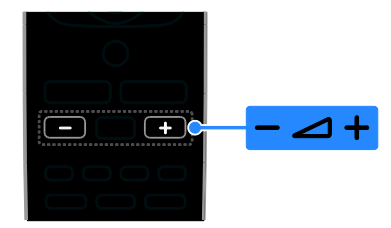

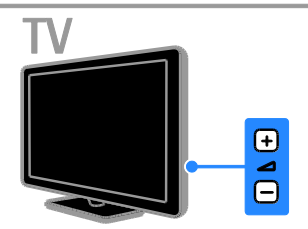

### Padidinti arba sumažinti TV garsumą

- Nuotolinio valdymo pulte paspauskite  $+/-$
- TV paspauskite  $\blacktriangle$  +/-.

### TV garsumo nutildymas arba grąžinimas

- Jei norite nutildyti garsą, paspauskite nuotolinio valdymo pulto mygtuką  $\mathbf{R}$ .
- Dar kartą paspauskite  $\mathbf{G}$ , jei norite grąžinti garsumą.

### Ausinių garsumo reguliavimas

1. Paspauskite  $\biguparrow$ .

2. Pasirinkite [Saranka] > [TV nustatymai] > [Garsas] > [Ausin.garsumas] ir paspauskite OK.

3. Pasirinkite lygį.

# Lietuviškai

### TV kanalų perjungimas

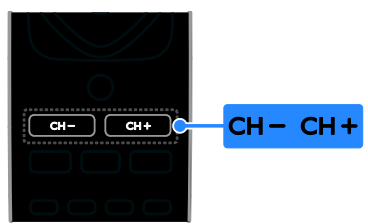

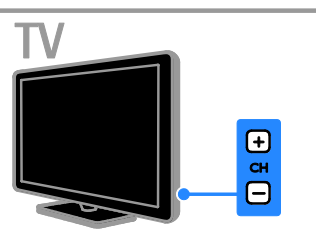

- Paspauskite nuotolinio valdymo pulto arba televizoriaus mygtukus CH +/-.
- Paspauskite Skaičių mygtukai, norėdami įvesti kanalo numerį.

### Mėgstamiausių kanalų valdymas

Gali būti rodomi visi kanalai arba tik mėgstamiausiųjų sąrašas.

### Mėgstamiausių kanalų sąrašo kūrimas

1. Paspauskite  $\equiv$  LIST.

Parodomas kanalų sarašas.

2. Pasirinkite kanalą, kurį norite pažymėti kaip mėgstamiausia, ir paspauskite **III OPTIONS**.

#### 3. Pasirinkite *[Pridėti / šalinti*

mėgstamiausiuosius], tada paspauskite OK. Pasirinktas kanalas pažymimas žvaigždute.

Norėdami iš parankinių sąrašo pašalinti kanalą, pasirinkite [Pridėti / šalinti mėgstamiausiuosius] ir paspauskite OK.

### Mėgstamiausių kanalų sąrašo rodymas

1. Paspauskite  $\equiv$  LIST, o tada – **HI OPTIONS.** 

<span id="page-12-0"></span>2. Pasirinkite [Sąrašas] > [Parankiniai], kad kanalai būtų rodomi mėgstamiausiųjų sąraše. 3. Paspauskite OK, norėdami patvirtinti.

### Kanalų sąrašų tvarkymas

Įvedę kanalus galite:

- filtruoti kanalus;
- perjungti per anteną ir kabelį transliuojamus kanalus;
- pervardyti kanalus;
- pertvarkyti kanalus;
- užrakinti kanalus;
- klausytis skaitmeninių radijo kanalų.

#### Kanalų filtravimas

1. Žiūrėdami TV paspauskite  $\equiv$  LIST.

2. Paspauskite **III OPTIONS** ir pasirinkite [Filtras].

3. Pasirinkite parinktį ir paspauskite OK:

- [Skaitm. ir analog.]: kanalų sąraše rodomi visi kanalai.
- [Skaitm. TV kanalai]: rodomi tik skaitmeniniai kanalai.
- [Analoginiai kanalai]: rodomi tik analoginiai kanalai.
- [Free + scrambled]: kanalų sąraše rodomi visi kanalai.
- [Nemokami kanalai] rodomi: nemokami kanalai.
- [Koduoti kanalai]: rodomi koduoti kanalai.

Pastaba: kiekvieno transliuotojo filtravimo parinktys gali skirtis.

#### Perjungti per anteną ir kabelį transliuojamus kanalus

Žiūrėdami TV galite perjungti per anteną ir kabelį transliuojamus kanalus.

1. Žiūrėdami TV paspauskite  $\biguparrow$ .

2. Pasirinkite [Sąranka] > [Kanalų nustatymai] > [Kanalo diegimas] > [Antenos jungtis].

3. Pasirinkite [Antena (DVB-T)], kad galėtumėte žiūrėti per anteną transliuojamus kanalus, arba [Kabelinė (DVB-C)], kad galėtumėte žiūrėti per kabelį transliuojamus kanalus, tada paspauskite OK.

### Kanalų pervadinimas

Pasirinkus kanalą rodomas jo pavadinimas. Tada galite pakeisti šio kanalo pavadinimą.

1. Žiūrėdami TV paspauskite  $\equiv$  LIST. Parodomas kanalų sąrašas.

2. Pasirinkite kanalą, kurį norite pervardyti, tada pasirinkite **III OPTIONS**.

3. Pasirinkite **[Pervad.]**, tada paspauskite OK.

Rodoma ekraninė klaviatūra. 4. Paspausdami Naršymo mygtukai pasirinksite simbolius, tada paspauskite OK. 5. Baigę pasirinkite [Atlikta] ir paspauskite

OK, kad patvirtintumėte.

### Kanalų pertvarkymas

Įvedę kanalus galite pertvarkyti jų sąrašą.

1. Žiūrėdami TV paspauskite  $\equiv$  LIST. Parodomas kanalų sąrašas.

2. Paspauskite **III OPTIONS**.

3. Pasirinkite [Užsakyti iš naujo], tada paspauskite OK.

4. Pasirinkite į kitą vietą norimą perkelti kanalą, tada paspauskite OK.

5. Paspausdami Naršymo mygtukai perkelkite pažymėtą kanalą į kitą vietą, o tada paspauskite OK.

6. Baige paspauskite **III OPTIONS**.

7. Pasirinkite [Išeiti iš "Pertvarkyti"] ir paspauskite OK.

### Kanalo užrakinimas

Galite neleisti žiūrėti kanalų juos užrakindami.

1. Žiūrėdami TV paspauskite  $\equiv$  LIST.

Parodomas kanalų sąrašas.

2. Pasirinkite kanalą, kurį norite užrakinti, ir paspauskite **III OPTIONS**.

3. Pasirinkite [Užrakinti kanalą], tada paspauskite OK.

4. Paraginus įveskite PIN kodą. Kanalų sąraše šie kanalai pažymėti užrakto piktograma.

Patarimas: jei norite žiūrėti užrakintą kanalą, paraginus įveskite PIN kodą.

### Skaitmeninių radijo kanalų klausymas

Jei pateikiami skaitmeniniai radijo kanalai, galite jų klausytis. Jie įvedami automatiškai įvedant TV kanalus .

1. Žiūrėdami TV paspauskite  $\equiv$  LIST.

Bus pateiktas kanalų sąrašas.

- 2. Paspauskite **III OPTIONS**.
- 3. Pasirinkite [Filtras] > [Radijas], tada paspauskite OK.

4. Pasirinkite radijo kanalą, tada paspauskite OK.

### Prijungtų įrenginių peržiūra

Kad galėtumėte žiūrėti įrenginio turinį, turite jį prijungti prie TV. Žr. TV prijungimas > Įrenginių prijungimas (Puslapis [41\)](#page-40-0).

### Įrenginio pasirinkimas SOURCE

- 1. Paspauskite **D** SOURCE.
- 2. Pasirinkite įrenginį ir paspauskite OK.

Įrenginio pasirinkimas iš pagrindinio meniu 1. Paspauskite  $\biguparrow$ .

- 2. Pasirinkite **[Šaltinis]**, tada paspauskite **OK**.
- 3. Pasirinkite įrenginį ir paspauskite OK.

Norėdami pridėti arba valdyti prijungtus įrenginius žr. TV prijungimas > Prijungtų įrenginių perţiūra > Įrenginio nustatymų keitimas (Puslapi[s 51\)](#page-50-2).

### Išankstinių vaizdo ir garso nustatymų naudojimas

TV galimi išankstiniai vaizdo ir garso nustatymai. Šiuos nustatymus galite taikyti arba tinkinti.

### Norimų vaizdo nustatymų pasirinkimas

1. Žiūrėdami TV paspauskite **III OPTIONS**.

2. Pasirinkite [Vaizdas ir garsas] > [Vaizdo tipas], tada paspauskite OK.

3. Pasirinkite parinktį ir paspauskite OK:

- [Asmeninis]: taikyti pasirinktus vaizdo nustatymus.
- [Ryškus]: sodrūs ir dinamiški nustatymai puikiai tinka naudoti dienos šviesoje.
- [Natūralus]: natūralaus vaizdo nustatymai.
- [Standartinis]: numatytieji nustatymai, tinkantys daugumai aplinkų ir vaizdo įrašų tipų.
- [Filmas]: geriausi nustatymai filmams žiūrėti.
- [Fotografija]: geriausi nustatymai nuotraukoms peržiūrėti.
- [Energ.taupymas]: nustatymai, padedantys sutaupyti daugiausia energijos.

#### Norimų garso nustatymų pasirinkimas

- 1. Žiūrėdami TV paspauskite III OPTIONS. 2. Pasirinkite [Vaizdas ir garsas] > [Garso
- tipas], tada paspauskite OK.
- 3. Pasirinkite parinktį ir paspauskite OK:
- [Asmeninis]: pasirinktų garso nustatymų taikymas.
- [Originalas]: nustatymai, tinkantys daugumai aplinkų ir garso įrašų tipų.
- [Filmas]: geriausi nustatymai filmams žiūrėti.
- [Muzika]: geriausi nustatymai muzikai klausytis.
- [Žaidimas]: geriausi nustatymai žaidimams.
- [Naujienos]: geriausi nustatymai laidoms, kuriose daugiausia kalbama, pvz., žinioms.

### Vaizdo formato keitimas

Galima pasirinkti vaizdo šaltinį atitinkantį vaizdo formatą.

1. Paspauskite **EB FORMAT**.

2. Pasirinkite vaizdo formatą ir paspauskite OK.

Galimi vaizdo formatai priklauso nuo vaizdo šaltinio:

- [Automatinis užpildymas]: koreguoja vaizdą, kad būtų užpildytas ekranas (subtitrai lieka matomi). Rekomenduojama, kad ekranas kuo mažiau iškraipytų vaizdą (bet neskirtas HD ir kompiuteriui).
- [Automatinis priartinimas]: padidina vaizdą, kad būtų užpildytas ekranas. Rekomenduojama, kad ekranas kuo mažiau iškraipytų vaizdą (bet neskirtas HD ir kompiuteriui).
- [Stipr.priartin.]: pašalina juodas juostas 4:3 formato transliacijų šonuose. Nerekomenduojama HD ir kompiuteriui.
- [Filmo išlaik.16:9]: keičia 4:3 formatą į 16:9. Nerekomenduojama HD ir kompiuteriui.
- [Platus ekranas]: plačiaekranio formato turinys rodomas neištemptas. Nerekomenduojama HD ir kompiuteriui.
- [Be mastelio]: užtikrina didžiausią detalumą naudojant kompiuterį. Galima rinktis tik tada, kai vaizdo meniu įjungtas kompiuterio režimas.
- [4:3]: rodoma klasikiniu 4 : 3 formatu.

### <span id="page-15-0"></span>Programų vedlio rodymas

### Ką galite nuveikti

Naudodami transliuotojų pateiktus programų vedlius galite matyti skaitmeninių TV kanalų programas ir programų apžvalgas. Internetinius programų vedlius teikia transliuotojas.

Kanalo programų vedlio informacijos negalite matyti, jei:

- kanalas skirtas žiūrovams, kurių amžius lygus arba didesnis už TV nustatytą amžiaus apribojimą;
- kanalas užrakintas.

### Iš transliuotojo

### Prieiga prie transliuotojo programų vedlio

1. Paspauskite  $\biguparrow$ .

2. Pasirinkite [TV gidas], tada paspauskite OK.

3. Jei programų vedlį naudojate pirmą kartą, atnaujinkite jį vadovaudamiesi ekrane pateikiamais nurodymais.

### Transliuotojo programų vedlio pritaikymas

Galite tinkinti rodomą informaciją, norėdami:

- gauti priminimą, kai prasideda programos;
- rodyti tik pageidaujamus kanalus.
- keisti rodomą dieną.
- suplanuoti programų įrašus. Žr. Daugiau TV funkcijų naudojimas > TV laidų įrašymas > Įrašų planavimas (Puslapis [22\)](#page-21-0).

Pastaba: parinktys gali skirtis, atsižvelgiant į transliuotojo pateikiamą programų informaciją.

1. Programų vedlyje paspauskite **HI OPTIONS.** 

2. Pasirinkite parinktį ir paspauskite OK:

- **•** [Gauti EPG duomenis]: atnaujinti programų vedlio informaciją.
- [Keisti dieną]: pasirinkti programų vedlio rodymo dieną.
- [Ieškoti pagal žanrą]: ieškoti programų pagal žanrą.
- [Visi priminimai]: rodyti visų programų priminimų sąrašą.

### <span id="page-15-1"></span>Multimedijos failų leidimas

### Ką galite nuveikti

Naudodami TV galite žiūrėti prie TV prijungtame USB įrenginyje esančius vaizdo įrašus bei nuotraukas ir leisti muziką.

### Failų leidimas iš USB įrenginio

Jei USB saugojimo įrenginyje turite nuotraukų, vaizdo įrašų arba muzikos failų, galite paleisti juos TV.

### Atsargiai.

- "TP Vision" neprisiima atsakomybės, jei naudojamas nepalaikomas USB saugojimo įrenginys, taip pat už įrenginyje saugomų duomenų sugadinimą arba praradimą.
- Neperkraukite USB jungties. USB atmintinę, kuriai reikia daugiau kaip 500 mA galios, būtinai junkite prie jai skirto išorinio maitinimo šaltinio.

### USB įrenginio naršymas

1. USB įrenginį prijunkite prie TV USB jungties.

2. Paspauskite  $\bigoplus$  SOURCE, pasirinkite [USB] ir paspauskite OK.

3. Turinio naršyklėje pasirinkite failą ir paspauskite OK, kad jį paleistumėte.

4. Paspausdami Leidimo mygtukai valdykite leidimą.

5. Nebūtina: norėdami pasirinkti kitą USB įrenginį TV ekrano apačioje pasirinkite [USB įrenginys].

### Patarimai:

- jei norite filtruoti failus pagal tipą, pasirinkite viršutinę juostą;
- jei norite išdėstyti failus pagal pavadinimą, datą ar kitus laukus, pasirinkite [Rūšiuoti].

# Lietuviškai

### Leidimo parinktys

#### Vaizdo įrašų peržiūra

- 1. Viršutinėje juostoje pasirinkite **II**.
- 2. Pasirinkite vaizdo irašą ir paspauskite **OK**.

3. Nebūtina: norėdami leisti visus aplanke esančius vaizdo įrašus pasirinkite vaizdo įrašą,

tada pasirinkite [Leisti viska].

- Kad paleistumėte kitą arba ankstesnį vaizdo įrašą, paspauskite CH + arba  $CH -$
- Kad pristabdytumėte vaizdo įrašą, paspauskite OK. Norėdami testi leidima, dar karta paspauskite OK.
- Kad praleistumėte 10 sekundžių pirmyn arba atgal, paspauskite  $\blacktriangleright$  arba  $\blacktriangleleft$
- Norėdami ieškoti į priekį ar atgal, paspauskite >> arba << Kad perjungtumėte įvairius greičius, spauskite mygtuką keletą kartų.
- Kad sustabdytumėte vaizdo įrašą,  $p$ aspauskite  $\blacksquare$ .

### Vaizdo irašo parinktys

Leisdami vaizdo įrašą paspauskite **III OPTIONS** ir **OK**, kad pasirinktumėte parinktį:

- [Paantraštės]: pasirinkite galimus subtitrų nustatymus.
- [Paantrašt.kalba]: pasirinkite subtitrų kalbą, jei galima.
- [Ženklų rinkinys]: pasirinkite subtitrams tinkamą simbolių rinkinį.
- [Garso įrašo kalba]: pasirinkite garso įrašo kalbą.
- [Kartoti]: pasirinkite [Kartoti], kad vaizdo įrašą leistumėte pakartotinai, arba [Paleist.vien.kart], kad jį leistumėte vieną kartą.
- [Įj.atsitikt.tvarka] / [Išj.atsitikt.tvarka]: įjungti arba išjungti vaizdo failų leidimą atsitiktine tvarka.
- [DivX® VOD]: šio TV "DivX" registracijos ir išsiregistravimo kodų rodymas.

### Pastaba.

Kad peržiūrėtumėte vaizdo įrašo informaciją (pvz., leisto turinio laiką, trukmę, pavadinimą, datą), pasirinkite vaizdo įrašą ir paspauskite **ITI** INFO.

Kad paslėptumėte informaciją, dar kartą paspauskite **II INFO**.

### Muzikos klausymas

- 1. Viršutinėje juostoje pasirinkite  $\blacksquare$ .
- 2. Pasirinkite muzikos įrašą ir paspauskite OK.

3. Nebūtina: norėdami leisti visus aplanke esančius muzikos įrašus pasirinkite muzikos įrašą, tada pasirinkite [Leisti viską].

- Kad paleistumėte kitą arba ankstesnį muzikos įrašą, paspauskite CH+ arba CH-.
- Kad pristabdytumėte muzikos įrašą, paspauskite OK. Norėdami tęsti leidimą, dar kartą paspauskite OK.
- Kad praleistumėte 10 sekundžių pirmyn arba atgal, paspauskite  $\blacktriangleright$  arba  $\blacktriangleleft$ .
- Norėdami ieškoti į priekį ar atgal, paspauskite **>>** arba **44** Kad perjungtumėte įvairius greičius, spauskite daugiau kartų.
- Kad sustabdytumėte muzikos įrašą,  $p$ aspauskite  $\blacksquare$ .

### Muzikos parinktys

Leisdami muzikos įrašą paspauskite **III OPTIONS** ir **OK**, kad pasirinktumėte parinktį:

- [Kartoti]: pasirinkite [Kartoti], kad pakartotinai leistumėte įrašą arba albumą, arba pasirinkite [Paleist.vien.kart], kad paleistumėte įrašą vieną kartą.
- [Įj.atsitikt.tvarka] / [Išj.atsitikt.tvarka]: įjungti arba išjungti garso takelių leidimą atsitiktine tvarka.

### Pastaba.

Kad peržiūrėtumėte dainos informaciją (pvz., pavadinimą, atlikėją, trukmę), pasirinkite dainą  $\overline{1}$ ir paspauskite  $\overline{11}$  INFO.

Kad paslėptumėte informaciją, dar kartą paspauskite **II INFO**.

### Žiūrėti nuotraukas

1. Viršutinėje juostoje pasirinkite **.** 2. Pasirinkite nuotraukos miniatiūrą ir paspauskiteOK.

### Skaidrių pateikties įjungimas

Jei aplanke yra daug nuotraukų, pasirinkite nuotrauką, tada pasirinkite [Skaidrių rod.].

- Kad rodytumėte kitą arba ankstesnę nuotrauką, paspauskite CH+ arba CH -.
- Kad sustabdytumėte skaidrių pateiktį arba uždarytumėte nuotrauką, paspauskite  $\equiv$  LIST arba  $\blacksquare$

#### Skaidrių pateikties parinktys

Leisdami skaidrių pateiktį paspauskite OPTIONS ir OK, kad pasirinktumėte parinktį:

- [Išj.atsitikt.tvarka] / [Įj.atsitikt.tvarka]: įjungti arba išjungti skaidrių pateikties nuotraukų peržiūrą atsitiktine tvarka.
- [Kartoti]: pasirinkite [Kartoti], kad skaidrių pateiktį rodytumėte pakartotinai, arba [Paleist.vien.kart], kad ją rodytumėte vieną kartą.
- [Skaidr. rod. trukmė]: kiekvienos pateikties nuotraukos rodymo trukmės pasirinkimas.
- [Skaidr.perėjimai]: perėjimo nuo vienos nuotraukos prie kitos pasirinkimas.

### "DivX®" VOD (vaizdo įrašų nuoma) leidimas

Šiam TV suteiktas "DivX" sertifikatas (R), iis gali leisti aukštos kokybės "DivX" vaizdo įrašų nuomos įrašus.

Kad galėtumėte leisti "DivX" VOD vaizdo įrašus iš vaizdo įrašų parduotuvės ar kompiuterio, televizoriuje turite aktyvinti "DivX" VOD. "DivX" VOD aktyvinimas jūsų TV nemokamas.

### Užregistruokite TV

Jei paleidžiant išsinuomotą "DivX" vaizdo įrašą TV nėra aktyvintas, rodomas "DivX" registracijos kodas, skirtas jam aktyvinti.

Norėdami užregistruoti, atlikite toliau nurodytus veiksmus.

1. Užsirašykite TV rodomą 8 arba 10 skaitmenų registracijos kodą ir eikite į svetainę [http://vod.divx.com](http://vod.divx.com/).

2. Atsisiųskite "DivX" leistuvo programinę įrangą į kompiuterį ir ją įdiekite.

3. Paleiskite "DivX" leistuvo programinę įrangą ir sukurkite "DivX" paskyrą: spustelėkite "VOD" > "Create a DivX Account" (VOD > "DivX" paskyros kūrimas).

4. "DivX" leistuve užregistruokite TV, naudodami TV registracijos kodą: spustelėkite "VOD" > "Register a DivX Certified Device" (VOD >

"DivX" sertifikuoto įrenginio registravimas). 5. Paraginti atsisiųskite ir įrašykite registracijos vaizdo įrašą į USB atmintinę arba į prijungtą medijos serverį.

6. Eikite į TV ir paleiskite registracijos vaizdo įrašą. Taip užbaigiamas registracijos procesas ir TV aktyvinamas "DivX".

Išsamios informacijos rasite "DivX" interneto svetainėje.

### Norėdami išregistruoti šį TV:

1. Paspauskite **E SOURCE**.

2. Pasirinkite [Naršyti USB], tada paspauskite OK.

3. Paspauskite **III OPTIONS**, pasirinkite [DivX® VOD] ir paspauskite OK.

4. Laikykitės ekrane pateikiamų nurodymų.

# Lietuviškai

### <span id="page-18-0"></span>Interaktyvioji televizija

### Ką galite nuveikti

<span id="page-18-1"></span>Tik tam tikruose modeliuose.

Naudodami interaktyviąją TV galėsite matyti papildomos informacijos arba pramogų puslapius, kuriuos teikia skaitmeninės TV transliuotojai. Patirsite tikrą sąveiką, nes galėsite tiesiogiai reaguoti į skaitmeninį turinį.

Pastaba: naudodami šią funkciją negalite atsisiųsti failų į TV.

Transliuotojai naudoja įvairias interaktyvias TV sistemas, pvz.:

- "HbbTV" (angl. "Hybrid Broadcast Broadband TV")
- "iTV" (angl. "Interactive TV" MHEG)
- MHP (angl. ..Multimedia Home Platform")
- ..DTVi" (angl. ..Digital TV interactive")

Apsilankykite transliuotojo svetainėje ir sužinokite, kuri interaktyvi sistema naudojama jūsų šalyje.

Toliau pateikiama keletas pavyzdžių, kokia interaktyvia veikla galite mėgautis.

- Peržiūrėti informaciją apie TV laidas
- Dalyvauti viktorinoje ar konkurse
- Žaisti žaidimus
- Apsipirkti internetu
- Sumokėti už dalyvavimą vaizdo įrašų nuomos programoje
- Balsuoti
- Kalbėtis

### Ko jums reikia

Kad galėtumėte mėgautis šia paslauga, jums reikia:

- skaitmeninių kanalų, kuriuose teikiamos interaktyviosios paslaugos;
- laidinio namų tinklo, prijungto naudojant universalųjį savaiminio diegimo kelvedį (uPnP).

Informacijos apie prijungimą prie tinklo žr. TV prijungimas > Prijungimas prie tinklo ir interneto (Puslapis [54\)](#page-53-1).

### Interaktyviosios TV prieiga

Kanalus, kurie teikia interaktyviąsias paslaugas, galite atpažinti iš pranešimo, kuriuo esate raginami paspausti Raudonas mygtukas arba OK, kad prisijungtumėte prie interaktyviosios programos.

1. Įjunkite skaitmeninį kanalą su interaktyviomis paslaugomis. Kol įkeliama programa, rodomas mirksintis simbolis. Programą įkėlus rodoma piktograma.

2. Paspauskite Raudonas mygtukas arba OK, kad paleistumėte interaktyviąją programą. 3. Laikydamiesi ekrane pateikiamų instrukcijų nuotolinio valdymo pultu naršykite interaktyviuosiuose puslapiuose.

## <span id="page-19-0"></span>3 Daugiau TV funkcijų naudojimas

### <span id="page-19-1"></span>Pause TV

### Ką galite nuveikti

Žiūrėdami skaitmeninį kanalą galite pristabdyti programą, kad galėtumėte atsakyti į telefono skambutį arba padaryti pertraukėlę. Transliacija bus išsaugota prie TV prijungtame USB standžiajame diske. Todėl bet kada galėsite paleisti programą vėl.

### Pastaba:

 programą pristabdyti galima ne ilgiau kaip 90 min.

### Ko jums reikia

- Sureguliuokite TV, kad jis rodytų skaitmeninius kanalus. Žr. TV nustatymų keitimas > Kanalai > Automatinis įdiegimas (Puslapi[s 30\)](#page-29-1).
- Prijunkite su USB 2.0 suderinamą standųjį diską, kurio talpa ne mažesnė kaip 4 GB, o perdavimo sparta – ne mažesnė kaip 30 megabitų per sekundę. Norėdami optimalaus efektyvumo naudokite standųjį diską, kuriame yra 32 GB vietos.

### USB standžiojo disko įdiegimas

Kad galėtumėte pristabdyti TV, prie jo turite prijungti USB standųjį diską ir jį suformatuoti.

Jei TV neatpažįsta USB standžiojo disko, kompiuteriu formatuokite jį į NTFS arba FAT32 sistemą ir bandykite dar kartą.

### Atsargiai.

"TP Vision" neprisiima atsakomybės, jei naudojamas nepalaikomas USB standusis diskas, taip pat už įrenginyje saugomų duomenų sugadinimą arba praradimą.

- Formatuojant pašalinami visi prijungtame USB standžiajame diske saugomi duomenys.
- USB standusis diskas yra suformatuotas išskirtinai šiam televizoriui. Laikykite jį nuolat prijungtą prie TV. USB standžiojo disko turinio negalima pasiekti iš kito TV ar kompiuterio.
- Neperkraukite USB jungties. USB standųjį diską, kuriam reikia daugiau kaip 500 mA galios, būtinai prijunkite prie jam skirto išorinio maitinimo šaltinio.

### Pastaba:

- Įsitikinkite, kad TV ir USB standusis diskas yra išjungti.
- Kol USB standusis diskas formatuojamas, kitų USB įrenginių prie TV jungti negalima.

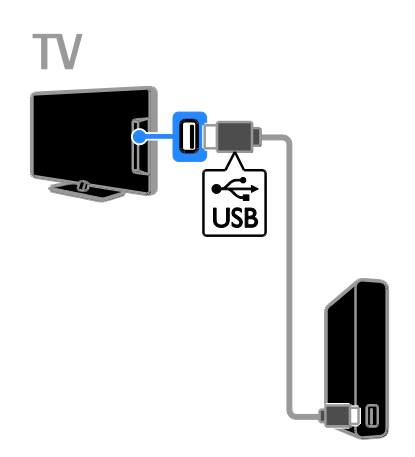

1. USB standųjį diską junkite tiesiai prie TV, o jei ketinate vėliau prijungti kitų USB įrenginių, USB standųjį diską prijunkite per USB koncentratorių.

2. Įjunkite TV ir USB standųjį diską, jei jame yra išorinis maitinimo šaltinis.

3. Įjunkite skaitmeninį TV kanalą.

4. Paspauskite II, kad pradėtumėte formatuoti USB standųjį diską.

5. Vykdydami ekrane pateikiamas instrukcijas baikite formatuoti.

Įspėjimas: formatavimas gali šiek tiek užtrukti. Neišjunkite TV ir neatjunkite USB standžiojo disko, kol šis procesas nebaigtas.

### Tiesioginės TV transliacijos pristabdymas

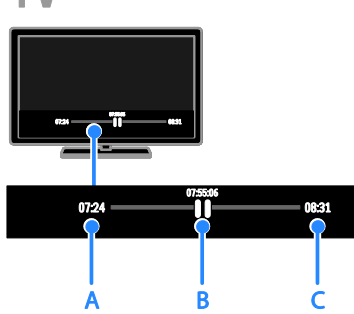

1. Jjungę skaitmeninį kanalą paspauskite II, kad pristabdytumėte TV programą.

2. Paspauskite , norėdami žiūrėti toliau.

Būsenos juostoje rodomi šie laiko indikatoriai: A. rodo, kada programa buvo pristabdyta pirmą kartą.

B. rodo, kiek parodyta pristabdytos programos.

C. rodo, kiek parodyta tiesioginės programos.

- Norėdami peržiūrėti išsaugotą transliaciją, paspauskite  $\blacktriangleleft$  arba  $\blacktriangleright$ , kad galėtumėte ieškoti ankstesnio arba paskesnio turinio.
- Norėdami pakeisti atkūrimo greitį, kelis kartus paspauskite <<a>
- Norėdami žiūrėti tiesioginę TV transliaciją, paspauskite .

Pastaba: kai vykdomas įrašymas, TV transliacijos pristabdyti negalima.

### USB standžiajame diske saugoma transliacija bus ištrinta toliau nurodytais atvejais.

- Atjungus USB standųjį diską.
- Įjungus TV parengties režimą.
- Pradėjus įrašyti TV laidą.
- Perjungus kanalą.
- Pakeitus vaizdo šaltinį ir paleidus prijungtą įrenginį, pvz., "Blu-ray" diskų leistuvą arba skaitmeninį imtuvą.

### <span id="page-20-0"></span>TV laidų įrašymas

### Ką galite nuveikti

Jei TV gauna programų vedlius, galite įrašyti TV programas į USB standųjį diską. Galite įrašyti ir esamu metu transliuojamas ateityje transliuosimas TV programas.

### Pastaba:

- Įrašymo paslauga palaikoma tik tose šalyse, kuriose yra programų vedliai.
- Šiaurės šalyse įrašant TV laidas TV teikia ribotą titrų palaikymą.

### Ko jums reikia

- Nustatykite TV gauti skaitmeniniams TV kanalams, pvz., DVB transliacijoms. Žr. TV nustatymų keitimas > Kanalai > Automatinis įdiegimas (Puslapi[s 30\)](#page-29-1).
- Prijunkite su USB 2.0 suderinamą standųjį diską, kurio talpa ne mažesnė kaip 32 GB, o perdavimo sparta – ne mažiau kaip 30 megabitų per sekundę. Norėdami optimalaus efektyvumo naudokite standųjį diską, kuriame yra 250 GB vietos. TV laidoms įrašyti ir pristabdyti galite naudoti tą patį USB standųjį diską.

### USB standžiojo disko įdiegimas

Kad galėtumėte įrašyti TV laidas, prie TV turite prijungti USB standuji diska ir jį suformatuoti.

Jei TV neatpažįsta USB standžiojo disko, kompiuteriu formatuokite jį į NTFS arba FAT32 sistemą ir bandykite dar kartą.

### Atsargiai.

- ..TP Vision" neprisiima atsakomybės, jei naudojamas nepalaikomas USB standusis diskas, taip pat už įrenginyje saugomų duomenų sugadinimą arba praradimą.
- Formatuojant pašalinami visi prijungtame USB standžiajame diske saugomi duomenys.
- USB standusis diskas yra suformatuotas išskirtinai šiam televizoriui. Laikykite jį nuolat prijungtą prie TV. USB standžiojo disko turinio negalima pasiekti iš kito TV ar kompiuterio.
- Neperkraukite USB jungties. USB standųjį diską, kuriam reikia daugiau kaip 500 mA galios, būtinai prijunkite prie jam skirto išorinio maitinimo šaltinio.

### Pastaba:

- Isitikinkite, kad TV ir USB standusis diskas yra išjungti.
- Kol USB standusis diskas formatuojamas, kitų USB įrenginių prie TV jungti negalima.

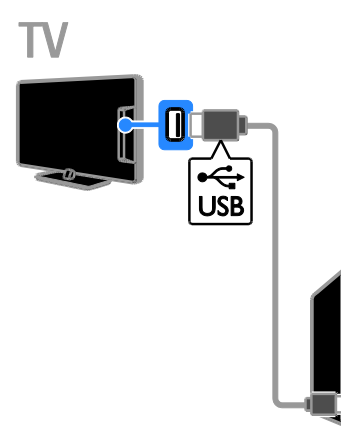

1. USB standųjį diską junkite tiesiai prie TV, o jei ketinate vėliau prijungti kitų USB įrenginių, USB standųjį diską prijunkite per USB koncentratorių.

2. Įjunkite TV ir USB standųjį diską, jei jame yra išorinis maitinimo šaltinis.

3. Įjunkite skaitmeninį TV kanalą.

4. Paspauskite II. kad pradėtumėte

formatuoti USB standųjį diską.

5. Vykdydami ekrane pateikiamas instrukcijas baikite formatuoti.

Įspėjimas: formatavimas gali šiek tiek užtrukti. Neišjunkite TV ir neatjunkite USB standžiojo disko, kol šis procesas nebaigtas.

### Įrašymo pradžia

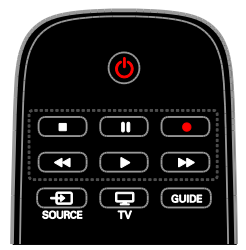

### Įrašymas vienu spustelėjimu

Žiūrimą laidą galite įrašyti vienu mygtuko paspaudimu.

1. Žiūrėdami TV paspauskite  $\bullet$ .

Įrašyti pradedama iš karto. Atidaromas iškylantysis langas, kuriame nurodomas programos pabaigos laikas.

2. Nebūtina: naudokite Naršymo mygtukai, kad pažymėtumėte įrašymo pabaigos laiką. 3. Pasirinkite *[Patvirtinti]*, tada paspauskite OK.

4. Kad sustabdytumėte įrašymą, paspauskite  $\blacksquare$ .

### Pastaba:

- Įrašant negalima perjungti TV kanalų arba pristabdyti TV transliacijos.
- <span id="page-21-0"></span> Jei TV vedlio informacija nepasiekiama, nustatomas numatytasis 30 minučių įrašymo laikas. Jį galite pakeisti, jei reikia.

# Lietuviškai

### Įrašų planavimas

### Laidos informacijos peržiūra

Atsižvelgiant į laidos būseną, galite pradėti ją žiūrėti ar suplanuoti jos įrašymą.

- 1. Paspauskite  $\biguparrow$ .
- 2. Pasirinkite **[TV gidas]**.

3. Pasirinkite kanalą ir laidą, tada paspauskite OK.

Rodoma laidos informacija.

Pastaba: jei suplanuoti įrašymai bus vykdomi jums nesant, televizorių palikite veikiantį parengties režimu, o USB standųjį diską – įjungtą.

### TV laidos įrašymo planavimas

Galite suplanuoti vėliau šiandien ar netgi per ateinančias aštuonias dienas rodomos laidos įrašymą. Taip pat galite suplanuoti įrašymo laiką, kuris nėra susietas su programa, jei programų vedlio informacija nepasiekiama.

### 1. Paspauskite  $\bigoplus$  ir pasirinkite [TV gidas].

2. Pasirinkite norimą įrašyti kanalą ir laidą.

3. Nebūtina: norėdami įrašyti programą, kuri

bus transliuojama kitą dieną, paspauskite **III** 

OPTIONS, pasirinkite [Keisti dieną], tuomet pasirinkite kitą dieną.

4. Pasirinkite [Jrašyti].

Rodomas iškylantysis langas.

5. Pasirinkite ir pakeiskite įrašymo informaciją naudodami Skaičių mygtukai ir Naršymo mygtukai.

6. Pasirinkite [Patvirtinti], tada paspauskite OK.

### Suplanuoto įrašymo keitimas

1. Paspauskite  $\bigstar$ .

2. Pasirinkite [Irašai], tada paspauskite OK. Rodomas suplanuotų įrašų sąrašas.

3. Pasirinkite įrašą ir [Koreguoti laiką].

4. Jei reikia, pakeiskite įrašymo laiką, tuomet pasirinkite [Patvirtinti].

### atšaukti suplanuotą įrašymą,

1. Paspauskite  $\biguparrow$ .

2. Pasirinkite [Irašai], tada paspauskite OK. Rodomas įrašų sąrašas.

3. Pasirinkite įrašą, tada pasirinkite [Pašalinti]. Suplanuotas įrašas atšaukiamas.

### Įrašų žiūrėjimas

1. Paspauskite  $\biguparrow$ .

2. Pasirinkite **[Irašai]**, tada paspauskite **OK**. Rodomas įrašų sąrašas.

3. Pasirinkite įrašą iš sąrašo ir paspauskite OK. Įrašas paleidžiamas.

### Įrašų rikiavimas

1. Paspauskite  $\biguparrow$ .

2. Pasirinkite [Irašai], tada paspauskite OK. Rodomas įrašų sąrašas.

### 3. Paspauskite **III OPTIONS**.

4. Pasirinkite parinktį, kad rūšiuotumėte pagal pavadinimą, datą, galiojimo datą arba tipą, tuomet paspauskite OK.

### Pastaba:

- Jei transliuotojas riboja dienų, per kurias galima peržiūrėti įrašą po laidos transliacijos, skaičių, įrašų sąraše rodomas dienų, po kurių įrašas baigs galioti, skaičius.
- Jei įrašas baigė galioti arba transliuotojas draudžia atkurti, įrašo nebus galima leisti.
- Jei transliuotojas neleido atlikti suplanuoto įrašymo arba įrašas įrašomas kitu laiku, įrašų sąraše jis pažymimas kaip [Nepavyko].

### Įrašų trynimas

Galite peržiūrėti visų įrašų sąrašą ir matyti, kiek yra laisvos vietos USB standžiajame diske. Norėdami atlaisvinti vietos diske pašalinkite įrašus.

1. Paspauskite  $\biguparrow$ .

2. Pasirinkite [Irašai], tada paspauskite OK. Rodomas įrašų sąrašas.

3. Pasirinkite įrašą ir [Pašalinti].

### <span id="page-23-0"></span>Žaisti žaidimus

### Ką galite nuveikti

Šiame televizoriuje galite žaisti įprastus žaidimus visame ekrane, be to, pritaikomi žaidimams optimizuoti vaizdo nustatymai.

### Ko jums reikia

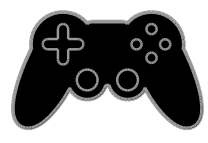

 Prie TV prijunkite žaidimų konsolę. Žr. TV prijungimas > Įrenginių prijungimas > Žaidimų konsolė (Puslapis [45\)](#page-44-0).

Jei TV į šaltinių meniu automatiškai įtraukia žaidimų konsolę, kai pradedate žaisti, automatiškai įtraukiami ir žaidimo garso nustatymai (tam tikruose modeliuose).

### Žaidimo pradžia

1. Paspauskite **E SOURCE**.

2. Pasirinkite žaidimų konsolę ir paspauskite OK.

3. Jei reikia, į žaidimų konsolę įdėkite žaidimų diską ir pasirinkite žaidimą, kurį norite žaisti.

4. Vykdydami ekrane pateiktus nurodymus pradėkite žaisti.

### Žaidimo nustatymai

### Žaidimų vaizdo nustatymai

Galite optimizuoti TV ekraną, kad žaidimas vyktų be vaizdo delsos.

1. Paspauskite  $\biguparrow$ .

2. Pasirinkite [Sąranka] > [TV nustatymai] > [Vaizdas], tada paspauskite OK.

3. Pasirinkite [Žaidimai ar kompiuteris] > [Žaidimas].

### Išankstiniai žaidimų garso nustatymai

Galite optimizuoti žaidimo garso efektus. 1. Paspauskite III OPTIONS.

2. Pasirinkite [Vaizdas ir garsas] > [Garso tipas] > [Žaidimas], tada paspauskite OK. Dabar televizorius paruoštas žaidimams.

Pastaba: pasibaigus žaidimo seansui, vėl įjunkite įprastus garso nustatymus.

### <span id="page-23-1"></span>Teleteksto peržiūra

### Pasirinkite puslapį

Žiūrėdami kanalus, kuriais transliuojamas teletekstas, galite peržiūrėti ir teletekstą.

1. Pasirinkite teletekstą transliuojantį kanalą ir paspauskite TEXT.

- 2. Pasirinkite puslapį vienu iš nurodytų būdų:
- įveskite puslapio numerį Skaičių mygtukai.
- Norėdami peržiūrėti ankstesnį arba paskesnį puslapį paspauskite CH + /  $CH -$
- Paspauskite Spalvoti mygtukai, norėdami pasirinkti spalvinį elementą.

### Teleteksto parinktys

1. Kai rodomas teletekstas, paspauskite **HI OPTIONS.** 

2. Pasirinkite parinktį:

- [Sustabd.puslapis] / [Atšaukti puslapio fiksavimą]: užfiksuoti arba paleisti dabartinį puslapį.
- [Dvig. ekranas] / [Visas ekranas]: įjungti arba išjungti dvigubo ekrano teletekstą. Dvilypiame ekrane, dviejose TV ekrano dalyse rodomas dabartinis kanalas ir teletekstas.
- [T.O.P. peržiūra]: puslapių lentelės (T.O.P.) teleteksto transliacija leidžia peršokti nuo vienos temos prie kitos nesinaudojant puslapių numeriais.
- [Padidinti] / [Iprast. rodinys]: puslapio priartinimas. Paspauskite Naršymo mygtukai, jei norite judėti padidintame rodinyje.
- [Pateikti]: paslepia arba parodo puslapyje paslėptą informaciją, pvz., mįslių arba galvosūkių atsakymus.
- [Ciklo popuslapiai]: jei yra papildomų puslapių, kiekvienas parodomas automatiškai.
- [Kalba]: kitos kalbų grupės įjungimas, kad būtų tinkamai rodomi kitokie simboliai.
- [Teletekstas 2,5]: skaitykite teletekstą, kuriame daugiau spalvų ir kurio grafika geresnė. Jei 2.5 teletekstą transliuoja kanalas, jis įjungiamas pagal numatytąjį nustatymą.

### Teleteksto kalba

Žiūrėdami skaitmeninius TV kanalus, kurių transliuotojai siūlo skirtingas teleteksto kalbas, galite pasirinkti norimas pagrindinę ir antrinę kalbas.

1. Paspauskite  $\biguparrow$ .

2. Pasirinkite [Sąranka] > [Kanalų nustatymai] arba [Palydovo nustatymai]. 3. Pasirinkite [Kalbos] > [Pirminis teletekstas] arba [Antrinis teletekstas]. 4. Pasirinkite kalbą ir paspauskite OK.

### Papildomi puslapiai

Jei teleteksto puslapyje yra keletas papildomų puslapių, galite iš eilės peržiūrėti kiekvieną papildomą puslapį. Papildomi puslapiai rodomi šalia pagrindinio puslapio numerio esančioje juostoje.

Paspauskite <a arba >, kad juos pasirinktumėte.

### Ieška

Galite ieškoti žodžio ar skaičiaus, esančio dabartiniame teleteksto puslapyje.

1. Skaitydami teletekstą, paspauskite OK, kad paryškintumėte pirmą žodį arba skaičių.

2. Paspauskite Naršymo mygtukai, jei norite, kad būtų pereita prie ieškomo žodžio ar skaičiaus.

3. Jei norite pradėti paiešką, paspauskite OK. 4. Norėdami uždaryti iešką, paspauskite A kol nepasirinktas nė vienas žodis ar skaičius.

### Skaitmeninis teletekstas

Jei skaitmeninio TV kanalo transliuotojas siūlo specialųjį skaitmeninį tekstą arba interaktyvias paslaugas, galite žiūrėti skaitmeninį tekstą. Žiūrint kai kuriuos kanalus, pvz., BBC1, gali būti siūloma skaitmeninio teleteksto ir daugiau interaktyviųjų funkcijų.

Pastaba: jei transliuojami subtitrai ir jie įjungti, skaitmeninės teksto paslaugos yra užblokuotos. Žr. TV nustatymų keitimas > Kalbos nustatymai > Skaitmeninių kanalų kalbos (Puslapis [35\)](#page-34-1).

Naudojant skaitmeninį teletekstą:

- Paspauskite Naršymo mygtukai, norėdami pasirinkti arba paryškinti elementus.
- Paspauskite Spalvoti mygtukai, norėdami pasirinkti parinktį, ir paspauskite OK, kad patvirtintumėte ar suaktyvintumėte.

### <span id="page-25-0"></span>Užraktų ir laikmačių nustatymas

### Laikrodis

Galite nustatyti, kad TV ekrane būtų rodomas laikrodis. Laikrodis rodo laiką, kurį transliuoja jūsų TV paslaugos operatorius.

### TV laikrodžio rodymas

1. Žiūrėdami TV paspauskite **III OPTIONS**. 2. Pasirinkite [Laikrodis], tada paspauskite OK.

Laikrodis rodomas viršutiniame dešiniajame TV ekrano kampe.

### Laikrodžio režimo pakeitimas

Galite pasirinkti automatinį arba rankinį laikrodžio režimą. Pagal numatytuosius nustatymus yra nustatytas automatinis režimas; tada laikrodis automatiškai sinchronizuojamas su koordinuotu universaliu laiku (UTC). Jei jūsų televizorius negauna UTC perdavimų, pakeiskite laikrodžio režimą į [Rankinis].

1. Žiūrėdami TV paspauskite  $\bigstar$ 

2. Pasirinkite [Sąranka] > [TV nustatymai] > [Bendrieji nustatymai].

3. Pasirinkite [Laikrodis] >

[Aut.laikr.režimas].

4. Pasirinkite [Automatinis], [Rankinis] arba [Priklauso nuo šalies], tada paspauskite OK.

### Laiko juostos keitimas

Šalyse, kuriose perduodami laiko duomenys, galite keisti laiko zoną, jei pasirinkta

[Aut.laikr.režimas] > [Automatinis] arba [Priklauso nuo šalies].

1. Meniu [Laikrodis] pasirinkite [Laiko juosta].

2. Pasirinkite laiko zoną ir paspauskite OK.

#### Vasaros laiko nustatymas Pasirinkus [Aut.laikr.režimas] >

[Automatinis] arba [Priklauso nuo šalies] šalyse, kuriose pateikiami laikrodžio laiko perdavimo duomenys, galite įjungti arba išjungti vasaros laiką.

1. Meniu [Laikrodis] pasirinkite [Dien.švies.taupym.].

2. Pasirinkite [Standartinis laikas] arba [Dien.švies.taup.laikas] ir paspauskite OK.

Nustatykite laikrodį rankiniu būdu Datą ir laiką galite nustatyti patys. Prieš pradėdami, nustatykite laikrodžio režimą [Rankinis].

1. Meniu [Laikrodis] pasirinkite [Data] arba [Laikas], tada paspauskite OK.

2. Nustatykite laiką arba datą naudodami Naršymo mygtukai.

3. Pasirinkite [Atlikta], tada paspauskite OK.

### Išsijungimo laikmatis

Galite nustatyti, kad praėjus nurodytam laikui, TV pradėtų veikti parengties režimu. Kol skaičiuojamas nurodytas laikas, galite išjungti TV arba iš naujo nustatyti išsijungimo laikmatį.

1. Paspauskite  $\biguparrow$ .

2. Pasirinkite [Sąranka] > [TV nustatymai] > [Bendrieji nustatymai] > [Išjungim.laikmat].

3. Pasirinkite išsijungimo laikmačio veikimo trukmę.

Išsijungimo laikmatį galite nustatyti daugiausia 180 minučių. Jei išsijungimo laikmatį norite išjungti, nustatykite nulį minučių.

<span id="page-25-1"></span>4. Jei norite suaktyvinti miego režimo laikmatį, paspauskite OK. Praėjus nurodytam laikui, TV pradės veikti parengties režimu.

# Lietuviškai

### Užraktas nuo vaikų

Norėdami apsaugoti vaikus nuo netinkamų TV programų, galite užrakinti TV arba užblokuoti tam tikram amžiui skirtas programas.

### Nustatykite arba pakeiskite apsaugos nuo vaikų kodą

1. Paspauskite  $\biguparrow$ .

2. Pasirinkite [Sąranka] > [Kanalų nustatymai] arba [Palydovo nustatymai] > [Vaik.apsaug.].

3. Pasirinkite [Nustatyti kodą] arba [Keisti kodą].

4. lyeskite kodą Skaičių mygtukai.

Patarimas: jei kanalus mėginsite pasiekti per kanalų sąrašą, būsite paraginti įvesti užrakto kodą. Jei užmiršote savo kodą, įveskite .,8888", kad galėtumėte panaikinti visus esančius kodus.

### Užrakinti arba atrakinti kanalus

1. Apsaugos nuo vaikų užrakto meniu, pasirinkite [Kanalų užraktas].

2. lyeskite apsaugos nuo vaikų užrakto koda naudodami Skaičių mygtukai.

3. Pasirinkite kanalus, kuriuos norite užrakinti arba atrakinti. Kad užraktas būtų suaktyvintas, iš naujo ijunkite TV.

### Pastaba:

jei kanalus mėginsite pasiekti per kanalų sąrašą, būsite paraginti įvesti užrakto kodą.

### Tėvų įvertinimas

Televizorių galima nustatyti taip, kad jis rodytų tik tas programas, kurių reitingas yra mažesnis, nei jūsų vaiko amžius. Šis apribojimas taikomas tik tiems skaitmeniniams kanalams, kurių transliuotojai nustato programų kategorijas atsižvelgdami į amžių.

- 1. Paspauskite  $\bigstar$
- 2. Pasirinkite [Saranka] > [Kanalu]

nustatymai] arba [Palydovo nustatymai].

3. Pasirinkite **[Vaik.apsaug.]** >

[Tėvųkontr.reiting].

Būsite paraginti įvesti apsaugos nuo vaikų užrakto kodą.

4. Įveskite apsaugos nuo vaikų kodą naudodami Skaičių mygtukai.

5. Pasirinkite amžiaus grupę, tada paspauskite OK.

Visos programos, skirtos vyresniam nei pasirinktas amžiui, užblokuojamos.

Informacijos apie apsaugos nuo vaikų užraktų kodus rasite Išnaudoti daugiau TV funkcijų > Nustatyti užraktus ir laikmačius > Užraktas nuo vaikų (Puslapis [26\)](#page-25-1).

## <span id="page-27-0"></span>4 TV nustatymų keitimas

### <span id="page-27-1"></span>Vaizdas ir garsas

### Nustatymų asistentas

Vaizdo ir garso nustatymus galite rinktis paleidę nustatymų asistentą: tada pasirinkus nustatymą bus nedelsiant pademonstruotas jo sukuriamas efektas.

1. Žiūrėdami TV paspauskite  $\biguparrow$ 

2. Pasirinkite [Sąranka] > [Spartieji vaizdo ir garso parametrail, tada paspauskite OK.

3. Pasirinkite [Tęsti], tada paspauskite OK.

4. Jei norite pasirinkti pageidaujamus

nustatymus, vadovaukitės ekrane pateikiamais nurodymais.

### Daugiau vaizdo nustatymų

Nustatymus galite keisti naudodami vaizdo meniu.

- 1. Paspauskite  $\biguparrow$ .
- 2. Pasirinkite [Sąranka] > [TV nustatymai] > [Vaizdas], tada paspauskite OK.

3. Pasirinkite norimą keisti nustatymą ir paspauskite OK.

- [Vaizdo tipas]: išankstinio vaizdo nustatymo pasirinkimas.
- [Iš naujo nust. stilių]: anksčiau pasirinktų vaizdo nustatymų atkūrimas.
- [Foninio apšvietimo kontrastas]: ekrano foninio apšvietimo ryškumo reguliavimas.
- [Spalva]: vaizdo spalvų sodrumo reguliavimas.
- [Ryškumas]: vaizdo ryškumo reguliavimas.
- [Triukšmo mažinim]: vaizdo iškraipymo sumažinimo lygio pasirinkimas.
- [MPEG gaminio red.]: skaitmeninio vaizdo perėjimų ir neaiškumų sušvelninimas.

 [Pixel Plus HD] / [Digital Crystal Clear]: tikslus kiekvieno pikselio reguliavimas, leidžianti atitikti šalia esančius pikselius ir sukurti puikų, didelės raiškos vaizdą.

- [Geresn. ryškumas]: puikus ryškumas, ypač vaizdo linijų ir kontūrų.

- [Dinam.kontrast.]: dinaminis detalių išryškinimas tamsiose, vidutinėse ir šviesiose vaizdo srityse.

- [Dinam.fon.apšviet]: foninio apšvietimo lygio pasirinkimas, leidžiantis optimizuoti energijos suvartojimą ir vaizdo kontrastą.

- [Spalv.pagerinim.]: dinaminis spalvų ryškumo ir detalumo pagerinimas.

 [Išplėstinis]: prieiga prie išplėstinių nustatymų, pvz., gamos, atspalvių ir vaizdo kontrasto nustatymų.

- [Gama]: netiesinių vaizdo skaisčio ir kontrasto nustatymų reguliavimas.

- [Atspalvis]: spalvų balanso keitimas.

- [Pasirinkt.atspalv]: spalvų balanso pritaikymas. Galima tik pasirinkus [Atspalvis] > [Pasirinktinis].

- **[Vaizdo kontr.]**: vaizdo kontrasto reguliavimas.

- [Šviesumas]: ekrano ryškumo reguliavimas.

-[Atspalvis]: kompensuoti spalvų kitimą perduodant NTSC.

 [Žaidimai ar kompiuteris]: peržiūrėdami turinį iš prijungtos žaidimų konsolės pasirinkite [Žaidimas], kad būtų pritaikyti žaidimo nustatymai. Jei kompiuteris prijungtas HDMI kabeliu, pasirinkite [Kompiuteris]. Norėdami užtikrinti didžiausią vaizdo detalumą isitikinkite, kad pasirinkta **[Formatas ir** kraštai] > [Vaizdo formatas] > [Be mastelio].

 [Formatas ir kraštai]: prieiga prie išplėstinių nustatymų, leidžiančių valdyti ekrano vaizdo formatą.

- [Vaizdo formatas]: vaizdo formato keitimas.

- [Ekrano kraštai]: vaizdo dydžio keitimas.

- [Vaizdo poslinkis]: jei įmanoma, vaizdo padėties keitimas.

### Daugiau garso nustatymų

Nustatymus galite keisti naudodami garso meniu.

- 1. Paspauskite  $\biguparrow$ .
- 2. Pasirinkite [Sąranka] > [TV nustatymai] >

[Garsas], tada paspauskite OK. 3. Pasirinkite norimą keisti nustatymą ir paspauskite OK.

- [Garso tipas]: prieiga prie išankstinių garso nustatymų.
- [Iš naujo nust. stilių]: paskutinį kartą pasirinktų iš anksto nustatytų garso nustatymų atkūrimas.
- [Žemas]: garsiakalbio ir ausinių žemųjų tonų reguliavimas.
- [Aukštas]: garsiakalbio ir ausinių aukštųjų tonų reguliavimas.
- [Erdvin.režimas]: erdvinio garso pasirinkimas, leidžiantis pagerinti garso kokybę.
- [Automat. puikus erdvinis 3D]: erdvinio garso pasirinkimas, leidžiantis pagerinti garso kokybę žiūrint 3D režimu. Tam tikruose modeliuose.
- [Ausin.garsumas]: reguliuoti ausinių garsumą.
- [Išplėstinis]: prieiga prie išplėstinių nustatymų, leidžianti pagerinti garso kokybę.

- [Aut.garsum.sulygin.]: staigaus garso pasikeitimo, pvz., perjungiant kanalus, apribojimo įgalinimas.

- [TV garsiakalbiai]: norimų garsiakalbių pasirinkimas, leidžiantis garsą perduoti iš TV. Žr. TV prijungimas >

"EasyLink" įrenginių nustatymas > Garsiakalbio išvesties pasirinkimas (Puslapi[s 53\)](#page-52-0).

- [Clear Sound]: Garso kokybės pagerinimas.

- [Garso išvesties formatas]: garso išvesties tipo pasirinkimas naudojant skaitmeninės garso išvesties jungtį. Pasirinkite [Daug kanalų] arba [Stereo]. - [Garso išvesties lygio nustatymas]:

stereofoninio garso išvesties lygio nustatymas. Pasirinkite [Mažiau], kad sumažėtų intensyvumas ar signalo stiprumas. Pasirinkite [Daugiau], kad intensyvumas ar signalo stiprumas nesumažėtų.

- [HDMI 1 – ARC]: garso išvesties iš su ARC suderinamo įrenginio, prijungto prie HDMI 1 jungties, įgalinimas.

- [Garso išvest. delsa]: automatinis per TV rodomo vaizdo ir per prijungtą namų kino sistemą perduodamo garso sinchronizavimas. Kai TV prijungiate prie "Philips" namų kino sistemos, šio nustatymo nereikia.

- [Garso išvesties kompensavimas]: garso išvesties delsos nustatymų reguliavimas. Ši funkcija galima, jei įjungtas [Garso išvest. delsa].

### Garso formatas

### Skaitmeniniai kanalai

Jei skaitmeninio TV kanalo transliuotojas garsą perduoda keliais formatais, galite pasirinkti garso formatą.

1. Paspauskite  $\biguparrow$ .

### 2. Pasirinkite [Sąranka] > [Kanalų nustatymai] arba [Palydovo nustatymai] > [Kalbos] > [Pageid.gars.jr.formatas].

- 3. Pasirinkite parinkti ir paspauskite OK:
- [Standartinis]: standartinio garso formato (MPEG) priėmimas.
- [Išplėstinis]: išplėstinių garso formatų (AAC, .,Dolby Digital" arba .,Dolby Digital Plus") priėmimas (jei jie galimi).

### Analoginiai kanalai

Jei analoginio TV kanalo transliuotojas stereofoninį garsą perduoda keliais formatais, galite pasirinkti garso formatą.

1. Paspauskite  $\biguparrow$ .

2. Pasirinkite [Sąranka] > [Kanalų nustatymai] arba [Palydovo nustatymai] > [Mono/Stereo].

3. Pasirinkite nustatymą ir paspauskite OK.

### Vaizdo ir garso nustatymų atkūrimas

Galite atkurti numatytuosius vaizdo ir garso nustatymus, bet palikti tuos pačius kanalų įvesties nustatymus.

1. Žiūrėdami TV paspauskite  $\bigstar$ .

- 2. Pasirinkite [Sąranka] > [TV nustatymai] > [Bendrieji nustatymai] >
- [Gamykl.nustatymai] ir paspauskite OK.
- 3. Pasirinkite [OK], tada paspauskite OK.

Bus atkurtos numatytosios gamyklinės visų TV nustatymų (išskyrus kanalų nustatymus) reikšmės.

### <span id="page-29-0"></span>Kanalai

### Automatinis įdiegimas

<span id="page-29-1"></span>Kai TV buvo įjungtas pirmą kartą, buvo įdiegti visi kanalai.

Norėdami pakeisti kalbą, šalį ir iš naujo įvesti visus galimus TV kanalus, galite dar kartą paleisti visą įdiegtį.

### Diegimas

Pastaba: Jei jūsų prašoma įvesti kodą, įveskite "8888".

1. Paspauskite  $\biguparrow$ .

2. Pasirinkite [Sąranka] > [Ieškoti kanalų] > [Iš naujo diegti kanalus], tada paspauskite OK.

- 3. Pasirinkite šalį ir paspauskite OK.
- 4. Pasirinkite tinklą ir paspauskite OK.
- [Antena (DVB-T)]: prieiga prie nemokamų transliacijų per anteną.
- [Kabelinė (DVB-C)]: prieiga prie perdavimų per kabelį.

5. Pasirinkdami kitas parinktis, jei tokių yra, vadovaukitės ekrane pateikiamais nurodymais. Rodomas kanalų paieškos pradžios meniu.

6. Pasirinkite [Pradėti], tada paspauskite OK.

7. Kai kanalų paieška bus baigta, pasirinkite [Baigti] ir paspauskite OK.

Patarimas: paspauskite  $\equiv$  LIST, kad pamatytumėte kanalų sąrašą.

Pastaba: jei randami skaitmeniniai TV kanalai, įvestų kanalų sąraše gali būtų numerių, prie kurių nenurodyti kanalai. Šiuos kanalus galite pervardyti arba pertvarkyti.

# Lietuviškai

### Diegti analoginius kanalus

Galite ieškoti analoginių TV kanalų ir po vieną juos išsaugoti.

1 žingsnis: pasirinkite savo sistemą Pastaba: praleiskite šį žingsnį, jei jūsų sistemos nustatymai yra tinkami.

- 1. Žiūrėdami TV paspauskite  $\biguparrow$
- 2. Pasirinkite [Sąranka] > [Kanalų
- nustatymai] > [Kanalo diegimas].
- 3. Pasirinkite [Analoginė: Rankinis diegimas]
- > [Sistema], tada paspauskite OK.

4. Pasirinkite savo šalies ar regiono sistemą ir paspauskite OK.

#### 2 žingsnis: ieškokite ir išsaugokite naujus TV kanalus

- 1. Žiūrėdami TV paspauskite  $\biguparrow$ .
- 2. Pasirinkite [Sąranka] > [Kanalų
- nustatymai] > [Kanalo diegimas].
- 3. Pasirinkite [Analoginė: Rankinis diegimas]
- > [Ieškoti kanalo], tada paspauskite OK.
- 4. Raskite kanalą:
- Jei žinote kanalo dažnį, įveskite jį paspausdinami Naršymo mygtukai arba Skaičių mygtukai.
- Jei kanalo dažnio nežinote, raskite artimiausią dažnį, t. y. stiprų signalą. Pasirinkite [leškoti], tada paspauskite OK.

5. Rade tinkama kanala pasirinkite **[Atlikta]** ir paspauskite OK.

6. Pasirinkite [Saug.kaip nauj.kan.], tada paspauskite OK, norėdami išsaugoti naują TV kanalą.

Pastaba: jei signalas priimamas silpnai, perkelkite anteną į kitą vietą ir pakartokite procedūrą.

### Diegti skaitmeninius kanalus

Jei žinote norimų įdiegti kanalų dažnius, skaitmeninių kanalų galite ieškoti ir juos išsaugoti po vieną. Kad pavyktų pasiekti geriausių rezultatų, kreipkitės į paslaugos teikėją.

- 1. Paspauskite  $\biguparrow$ .
- 2. Pasirinkite [Sąranka] > [Kanalų nustatymai] > [Kanalo diegimas].
- 3. Pasirinkite *[Skaitm.: priėmimo bandymas]*
- > [Ieškoti kanalo], tada paspauskite OK.

4. Paspauskite Skaičių mygtukai, norėdami įvesti kanalo dažnį.

5. Pasirinkite [Ieškoti], tada paspauskite OK.

6. Kai kanalas aptinkamas, pasirinkite [Saugoti] ir paspauskite OK.

### Tikslus analoginių kanalų sureguliavimas

Jei analoginės TV kanalų priėmimas yra silpnas, pabandykite tiksliai sureguliuoti TV kanalą.

- 1. Paspauskite  $\biguparrow$ .
- 2. Pasirinkite [Saranka] > [Kanalu]
- nustatymai] > [Kanalo diegimas].
- 3. Pasirinkite [Analoginė: Rankinis diegimas]
- > [Tiksl.reguliav.], tada paspauskite OK.

4. Paspauskite A arba , norėdami tiksliai sureguliuoti kanalą.

5. Pasirinkę tinkamą kanalo dažnį, pasirinkite [Atlikta] ir paspauskite OK.

6. Pasirinkite parinktį ir paspauskite OK.

- [Išsaug. dab. kanalą]: kanalo išsaugojimas esamu numeriu.
- [Saug.kaip nauj.kan.]: kanalo išsaugojimas nauju numeriu.

### Atnaujinti kanalų sąrašą

Kai TV buvo įjungtas pirmą kartą, buvo įdiegti visi kanalai. Pagal numatytuosius nustatymus, pakitus šiems kanalų sąrašams TV automatiškai juos atnaujina. Bet automatinį naujinimą galite išjungti arba atnaujinti kanalus patys.

Pastaba: Jei jūsų prašoma įvesti kodą, įveskite "8888".

#### Automatinis naujinimas

Kad skaitmeniniai kanalai būtų įtraukti arba pašalinti automatiškai, palikite TV veikti parengties režimu. TV atnaujina kanalus ir išsaugo naujus kanalus kiekvieną dieną. Tušti kanalai yra pašalinami iš kanalų sąrašo.

#### Kanalų naujinimo pranešimo išjungimas

Pradėjus naujinanti kanalus pateikiamas pranešimas. Šį pranešimą galite išjungti.

- 1. Paspauskite  $\biguparrow$ .
- 2. Pasirinkite [Sąranka] > [Kanalų

nustatymai] arba [Palydovo nustatymai]. 3. Pasirinkite [Kanalo diegimas] > [Kanalo atnauj. praneš.].

4. Pasirinkite [lšjungti], tada paspauskite OK.

Automatinės naujinimo funkcijos išjungimas Meniu *[Kanalo diegimas]* pasirinkite [Automatinis kanalų naujinimas] > [Išjungti].

#### Kanalų naujinimas rankiniu būdu

1. Paspauskite  $\biguparrow$ .

#### 2. Pasirinkite [Sąranka] > [Ieškoti kanalų] >

[Naujinti kanalus], tada paspauskite OK.

3. Norėdami atnaujinti kanalus, vykdykite ekrane pateiktas instrukcijas.

### Kanalų kopijavimas

DĖMESIO: ši funkcija skirta pardavėjams ir techninės priežiūros personalui.

Naudodami USB saugojimo įrenginį galite nukopijuoti kanalų sąrašus iš vieno "Philips" TV į kitą. Iš naujo ieškoti kanalų arba juos diegi antrame TV nereikia. Kanalų sąrašo failas pakankamai mažas, kad tilptų į bet kokį USB saugojimo įrenginį.

#### Ko jums reikia

Dviejų "Philips" televizorių, kuriuose yra šios ypatybės:

- tas pats šalies nustatymas
- tas pats metų intervalas
- tas pats DVB tipas, kuris nurodytas modelio pavadinimo plėtinyje (H, K, T, D/00)
- tokie patys palydovinių kanalų nustatymai, įskaitant LNB palydovų skaičių
- tas pats aparatūros tipas, kuris nurodytas televizoriaus gale esančiame lipduke. Pvz., TPM10.1E LA.
- suderinamos programinės įrangos versijos

Pastaba: lei jūsų prašoma įvesti kodą, įveskite "8888".

#### 1 žingsnis: šalies nustatymo patikrinimas

1. Įjunkite pirmąjį televizorių (kuriame įvesti kanalai, kuriuos norima nukopijuoti į antrąjį televizorių).

2. Paspauskite  $\biguparrow$ .

3. Pasirinkite [Sąranka] > [Ieškoti kanalų] > [Iš naujo diegti kanalus], tada paspauskite OK.

Rodomas šalių meniu.

- 4. Pasižymėkite dabartinį parametrą.
- 5. Paspauskite **...**
- 6. Paspauskite [Atšaukti], kad išeitumėte.

#### 2 žingsnis: kanalų sąrašo kopijavimas į USB

1. Prijunkite USB saugojimo įrenginį prie pirmojo TV (kuriame įvesti kanalai).

2. Paspauskite  $\bigtriangleup$ .

3. Pasirinkite [Sąranka] > [Kanalų nustatymai] arba [Palydovo nustatymai]. 4. Pasirinkite [Kanalo diegimas] > [Kopij. kanalų sąrašą] > [Kopijuoti į USB], tada paspauskite OK.

Kanalų sąrašas nukopijuojamas į USB saugojimo įrenginį. 5. Atjunkite USB įrenginį.

#### 3 žingsnis: kanalų kopijavimas į TV, kuriame neįdiegti kanalai

1. Įjunkite antrąjį televizorių, į kurį norite kopijuoti kanalų sąrašą.

Pradedamas diegimas.

2. Vykdykite ekrane rodomas instrukcijas ir pasirinkite tą pačią šalį kaip ir televizoriaus, kurio kanalų sąrašą norite kopijuoti.

3. Praleiskite kanalų paieškos žingsnį.

4. Prijunkite USB įrenginį.

5. Paspauskite  $\biguparrow$ .

- 6. Pasirinkite [Sąranka] > [Kanalų
- nustatymai] arba [Palydovo nustatymai]. 7. Pasirinkite [Kanalo diegimas] > [Kopij. kanalų sąrašą] > [Kopijuoti į TV] ir

paspauskite OK.

Kanalų sąrašas nukopijuojamas į TV. 8. Atjunkite USB įrenginį.

#### 3 žingsnis: kanalų kopijavimas į TV su iš anksto įdiegtais kanalais

1. liunkite antrajį televizorių, į kurį norite kopijuoti kanalų sąrašą.

- 2. Paspauskite  $\bigstar$ .
- 3. Pasirinkite [Sąranka] > [Ieškoti kanalų] > [Iš naujo diegti kanalus], tada paspauskite OK.

Rodomas šalių meniu.

4. Įsitikinkite, kad nustatyta tokia pati šalis kaip ir pirmajame televizoriuje.

- 5. Paspauskite **D**.
- 6. Paspauskite [Atšaukti], kad išeitumėte.

7. Jei šalies nustatymas skiriasi, iš naujo įdiekite antrąjį televizorių, kad abiejų televizorių šalies nustatymai sutaptų. Žr. TV nustatymų keitimas > Nustatyti viską iš naujo.

- 8. Prie TV prijunkite USB įrenginį.
- 9. Paspauskite  $\biguparrow$ .

10. Pasirinkite [Sąranka] > [Kanalų nustatymai] arba [Palydovo nustatymai]. 11. Pasirinkite [Kanalo diegimas] > [Kopij. kanalų sąrašą] > [Kopijuoti į TV] ir paspauskite OK.

Kanalų sąrašas nukopijuojamas į antrąjį TV. 12. Atjunkite USB įrenginį.

### <span id="page-33-0"></span>Palydovo nustatymai

### <span id="page-33-2"></span>Ką galite nuveikti

Šis TV priima 4 skirtingais žemo triukšmo blokavimo konverteriais (LNB) perduodamus signalus. LNB sumontuojamas ant palydovinės antenos stiebo ir priima palydovo siunčiamus signalus.

### Pastaba:

- Palydovų priėmimas galimas tik tam tikruose modeliuose. [leškoma **palydovo]** prieinama tik jei TV palaiko DVB-S.
- Kad pavyktų gauti palydovų transliuojamų kanalų signalus, prie TV SAT jungties prijunkite palydovinį imtuvą.

### Įdiekite palydovinius kanalus

#### <span id="page-33-1"></span>Palydovų įdiegimas iš naujo

- 1. Žiūrėdami TV paspauskite  $\biguparrow$ .
- 2. Pasirinkite [Sąranka] > [Ieškoma palydovo]
- > [Įdiegti palydovus iš naujo].

3. Vykdydami ekrane pateiktas instrukcijas baikite diegti.

4. Pabaigę pasirinkite [Baigti], tada paspauskite OK.

### Ryšio tipo pasirinkimas

Įvedant palydovinius kanalus reikia nustatyti ryšio tipą. Keik palydovinių kanalų galima įvesti, lemia ant palydovinės antenos sumontuotų LNB skaičius.

1. Iš naujo įdiegdami palydovus pasirinkite

### [Nustatymai] ir paspauskite OK.

### 2. Pasirinkite [Jungties tipas].

3. Pasirinkite nustatymą, tada paspauskite OK.

- [1 palydovas (vienas LNB)]: rinkitės, jei naudojate tik vieną LNB.
- [2 palydovai ("DiSEqC Mini")]: rinkitės, jei naudojate 2 LNB.
- $[3 \text{ arba } 4 \text{ palydovai } (n, \text{DiSEqC } 1.0^\circ)]$ : rinkitės, jei naudojate 3 ar 4 LNB.
- ["Unicable" 1 palydovui]: rinkitės, jei naudojate "Unicable" sąranką su 1 palydovu.

["Unicable" 2 palydovams]: rinkitės, jei naudojate "Unicable" saranka su 2 palydovais.

#### Rankinis diegimas

Jei įvedant atsakiklis praleidžiamas, galite patikrinti atsakiklio signalo stiprumą arba įtraukti naują atsakiklį.

- 1. Žiūrėdami TV paspauskite  $\biguparrow$ .
- 2. Pasirinkite [Sąranka] > [Ieškoma palydovo]
- > [Įrengimas rankiniu būdu], tada
- paspauskite OK.
- 3. Pasirinkite LNB.

4. Jei žinote atsakiklio (kuriam priklauso keli kanalai) dažnį, pasirinkite [Dažnis]ir nustatykite dažnį.

5. Pasirinkite [Ieškoti], tada paspauskite OK.

6. Jei bus aptiktas naujas dažnis, paspauskite [Saugoti]– taip įtrauksite naują atsakiklį su jam priklausančiais kanalais.

### Palydovinių kanalų naujinimas

- 1. Žiūrėdami TV paspauskite  $\biguparrow$ .
- 2. Pasirinkite [Sąranka] > [Ieškoma palydovo]
- > [Naujinti kanalus].
- 3. Vykdydami ekrane pateiktas instrukcijas baikite diegti.

4. Pabaige pasirinkite **[Baigti]** ir paspauskite OK.

### Palydovų įtraukimas arba pašalinimas

Palydovus galite bet kada įtraukti arba pašalinti ir įvesti kitais palydovais transliuojamus kanalus.

Pastaba: prieš įvesdami palydovus, įsitikinkite, kad nustatytas tinkamas ryšio tipas. Žr. TV nustatymų keitimas > Palydovo nustatymai

- > Idiekite palydovinius kanalus (Puslapis [34\)](#page-33-1).
- 1. Paspauskite  $\biguparrow$ .
- 2. Pasirinkite [Sąranka] > [Ieškoma

palydovo], tada paspauskite OK.

3. Pasirinkite [Pridėti palydovą], tada paspauskite OK.

Palydovo TV ieškos pirmame laisvame LNB. Tai gali užtrukti kelias minutes.

4. Jei palydovo rasti nepavyksta, patikrinkite, ar tinkamai antena tinkamai prijungta ir ar pasirinkta tinkama palydovinės antenos padėtis, ir pasirinkite [Ieškoti darkart]. 5. Jei esate patenkinti pridėtu palydovu, pasirinkite [Kitas], kad būtų įdiegti visi palydovo kanalai.

Gali tekti keletą minučių palaukti, kol bus įvesta.

#### Palydovo pašalinimas

- 1. Paspauskite  $\spadesuit$
- 2. Pasirinkite [Sąranka] > [Ieškoma palydovo]

> [Pašalinti palydovą], tada paspauskite OK.

3. Pasirinkite palydovus, kuriuos norite pašalinti, tuomet pasirinkite [Pašalinti] ir paspauskite OK.

### <span id="page-34-0"></span>Kalbos nustatymai

### Meniu kalba

<span id="page-34-2"></span>1. Žiūrėdami TV paspauskite  $\biguparrow$ .

2. Pasirinkite [Sąranka] > [TV nustatymai] >

[Bendrieji nustatymai] > [Meniu kalba].

3. Pasirinkite meniu kalbą sąraše, tada paspauskite OK.

### Garso irašo kalba

Jei TV kanalu transliuojama keletas arba dvi garso kalbos, galite pasirinkti norimą.

1. Žiūrėdami TV paspauskite III OPTIONS.

2. Skaitmeninių kanalų garso kalbai nustatyti pasirinkite **[Garso irašo kalba]**. Analoginių kanalų garso kalbai nustatyti pasirinkite [Dual I-II]. Kad patvirtintumėte savo pasirinkimą, paspauskite OK.

3. Pasirinkite vieną iš siūlomų kalbų ir paspauskite OK.

Galite nustatyti, kad esant galimybei būtų girdinom norimos pagrindinė ir papildoma garso kalbos.

1. Žiūrėdami TV paspauskite  $\biguparrow$ .

2. Pasirinkite [Sąranka] > [Kanalų

nustatymai] arba [Palydovo nustatymai] > [Kalbos].

3. Pasirinkite [Pagr. garso įrašo kalba] arba [Antrin.garso įr. Kalba] ir vieną iš galimų kalbų.

4. Paspauskite OK, norėdami patvirtinti.

### Analoginių kanalų kalbos

1. Žiūrėdami analoginį TV kanalą paspauskite TEXT.

2. Įveskite trijų skaitmenų subtitrų puslapio kodą (paprastai 888).

Jei subtitrai galimi, jie bus įjungti.

### Skaitmeninių kanalų kalbos

<span id="page-34-1"></span>1. Žiūrėdami skaitmeninį TV kanalą paspauskite **III OPTIONS**.

2. Pasirinkite [Paantraštės], tada paspauskite OK.

3. Pasirinkite [Subtitr. išjungti], [Subtitr. jiungti] arba [Automatinis], tada paspauskite OK.

### Subtitrų kalba

Esant galimybei galite keisti skaitmeninių kanalų subtitrų kalbą.

1. Žiūrėdami TV paspauskite **III OPTIONS**. 2. Pasirinkite [Paantrašt.kalba], tada pasirinkite galimą kalbą ir paspauskite OK. Subtitrų kalba pakeičiama konkrečiam kanalui.

Galite nustatyti, kad esant galimybei būtų rodomos norimos pagrindinė ir papildoma garso kalbos.

1. Žiūrėdami TV paspauskite  $\biguparrow$ .

2. Pasirinkite [Sąranka] > [Kanalų

nustatymai] arba [Palydovo nustatymai] > [Kalbos].

3. Pasirinkite [Pagr. paantrašč. kalba] arba [Antrin.paantrašč.kalba] ir vieną iš galimų kalbų.

4. Paspauskite **OK**, norėdami patvirtinti.

### <span id="page-35-0"></span>Universaliosios prieigos nustatymai

### Įjungimas

Kai kurie skaitmeninės TV transliuotojai suteikia specialių garso ir subtitrų funkcijų asmenims, kurių sutrikusi klausa arba rega. Šias funkcijas galite įjungti arba išjungti.

1. Paspauskite  $\bigstar$ 

2. Pasirinkite [Sąranka] > [TV nustatymai] > [Bendrieji nustatymai].

3. Pasirinkite [Univers. prieiga] > [Įjungti] arba *[Išjungti]*, tada paspauskite OK.

### Nustatyti garso grįžtamąjį ryšį

Galite nustatyti, kad spaudžiant nuotolinio valdymo pulto arba TV mygtuką pasigirstų pyptelėjimas.

1. Žiūrėdami TV paspauskite **III OPTIONS**.

2. Pasirinkite *[Univers. prieiga]* > *[Mygt.* 

 $pypt.]$  > [liungti], tada paspauskite OK.

### Funkcija, skirta turintiesiems klausos sutrikimų

Įsitikinkite, kad turintiesiems klausos sutrikimų skirta garso kalba galima, paspausdami **III OPTIONS** ir pasirinkdami [Garso įrašo kalba]. Kalbos, kurios palaiko turintiesiems klausos sutrikimų skirtą garsą, pažymėtos ausies formos piktograma.

### Turintiesiems klausos sutrikimų skirto garso ir subtitrų įjungimas.

- 1. Žiūrėdami TV paspauskite **III OPTIONS**.
- 2. Pasirinkite [Univers. prieiga] > [Kurtieji].
- 3. Pasirinkite nustatymą ir paspauskite OK.
- [Išjungti]: turintiesiems klausos sutrikimų skirtos funkcijos išjungimas.
- **[liungti]**: turintiems klausos sutrikimu skirto garso ir subtitrų įjungimas.

### Funkcija, skirta silpnaregiams

Norėdami įsitikinti, kad silpnaregiams skirta garso kalba galima, paspauskite

**HI OPTIONS** ir pasirinkite **[Garso irašo** 

kalba]. Kalbos, kurios palaiko silpnaregiams skirtą garsą, pažymėtos akies formos piktograma.

### Garsiakalbių arba ausinių pasirinkimas

Galite pasirinkti, iš kur sklis silpnaregiams skirtas garsas: iš televizoriaus garsiakalbių, iš ausinių ar iš abiejų.

1. Žiūrėdami TV paspauskite **III OPTIONS**.

2. Pasirinkite [Univers. prieiga] > [Akl. ir silpnaregiai].

- 3. Pasirinkite nustatymą ir paspauskite OK.
- [Garsiakalb.]: girdėti silpnaregiams skirtą garsą tik iš garsiakalbių.
- [Ausinės]: girdėti silpnaregiams skirtą garsą tik iš ausinių.
- [Garsiakalbiai ir ausinės]: girdėti silpnaregiams skirtą garsą ir iš garsiakalbių, ir iš ausinių.
- [Išjungti]: išjungti silpnaregiams skirta garsą.

Pastaba: jei "EasyLink" nuotolinis valdymas įjungtas, negalėsite pasirinkti žaliojo mygtuko. Kaip išjungti "EasyLink", žr. TV prijungimas > "EasyLink" įrenginių nustatymas > Ko jums reikia (Puslapis [52\)](#page-51-1).

#### Silpnaregiams skirto garso garsumo pakeitimas

1. Žiūrėdami TV paspauskite **III OPTIONS**.

2. Pasirinkite [Univers. prieiga] > [Mišrus garsas].

3. Paspauskite Naršymo mygtukai, kad pakeistumėte garsumą, ir paspauskite OK.

### Garso efektai

- 1. Paspauskite  $\biguparrow$ .
- 2. Pasirinkite [Sąranka] > [Kanalų
- nustatymai] arba [Palydovo nustatymai].
- 3. Pasirinkite [Kalbos] > [Akl. ir silpnaregiai]
- > [Garso efektai].

4. Pasirinkite nustatymą, tada paspauskite OK.

- [ljungti]: jjungti silpnaregiams skirto garso efektus.
- [Išjungti]: išjungti silpnaregiams skirto garso efektus.

### Kalbos tipas

1. Paspauskite  $\biguparrow$ .

2. Pasirinkite [Saranka] > [Kanalu]

- nustatymai] arba [Palydovo nustatymai].
- 3. Pasirinkite [Kalbos] > [Akl. ir silpnaregiai]
- $>$  [Kalba].

4. Pasirinkite nustatymą, tada paspauskite OK.

- [Aprašomasis]: pasirinkus silpnaregiams skirtą garsą klausytis apibūdinimų.
- [Paantraštės]: pasirinkus silpnaregiams skirtą garsą klausytis subtitrų.

### <span id="page-36-0"></span>Kiti nustatymai

### TV demonstracija

Daugiau apie šio TV funkcijas sužinosite peržiūrėję demonstracinį filmuką.

- 1. Žiūrėdami TV paspauskite  $\biguparrow$ .
- 2. Pasirinkite [Sąranka] > [Žr. demonstrac.], tada paspauskite OK.

3. Pasirinkite demonstracinį filmuką ir paspauskite OK.

### <span id="page-36-3"></span>Pagrindinis režimas

Įjungus režimą Parduotuvė kai kurių TV nustatymų gali būti neįmanoma pasirinkti. Norėdami įsitikinti, kad taikomi tinkami TV nustatymai, nustatykite TV režimą kaip Home (pagrindinis).

- 1. Žiūrėdami TV paspauskite  $\biguparrow$ .
- 2. Pasirinkite [Saranka], tada paspauskite OK.
- 3. Pasirinkite [TV nustatymai] > [Bendrieji nustatymai] > [Vieta].
- 4. Pasirinkite [Pradžia] arba [Parduotuvė] ir paspauskite OK.
- 5. Iš naujo įjunkite TV.

### <span id="page-36-1"></span>Programinės įrangos naujinimas

### Versijos tikrinimas

<span id="page-36-2"></span>1. Paspauskite  $\bigstar$ 

2. Pasirinkite [Saranka] > [Progr. jrangos] nustat.] > [Esam.progr.įr.inf.], tada paspauskite OK.

Rodoma esama programinės įrangos versija.

Įspėjimas: neįdiekite senesnės programinės įrangos versijos, nei dabartinė gaminyje jdiegta versija. "TP Vision" neprisiima atsakomybės už problemas, kilusias paleidus ankstesnę programinės įrangos versiją.

Programinę įrangą galite atnaujinti vienu iš šių būdų:

- atnaujinti naudojant USB saugojimo įrenginį
- atnaujinti iš skaitmeninės transliacijos

### Atnaujinkite su USB

### Ko jums reikia

- USB atmintinę, kurioje yra ne mažiau kaip 256 megabaitų laisvos vietos, kuri yra FAT arba DOS formato ir kurioje išjungta apsaugos nuo įrašymo funkcija.
- prieigą prie kompiuterio su USB jungtimi ir interneto ryšiu.
- Failų archyvavimo programa, kuri palaiko ZIP failų formatą, pvz., , WinZip®", skirta , Microsoft® Windows®", arba "Stufflt®", skirta "Macintosh®".

Pastaba: nenaudokite USB standžiojo disko.

#### Naujausios programinės įrangos atsisiuntimas

1. USB atmintinę prijunkite prie kompiuterio.

2. Kompiuteryje paleiskite naršyklę, pvz., "Internet Explorer®" arba "Safari®", ir žr. [www.philips.com/support](http://www.philips.com/support).

3. Raskite savo TV ir nustatykite jūsų TV rinkiniui skirtą programinę įrangą ir tvarkykles. Programinės įrangos naujinimas pateiktas kaip suglaudintas failas (\*.zip).

4. Jei programinės įrangos versija vėlesnė nei TV įdiegta versija, spustelėkite programinės įrangos naujinimo saitą.

5. Sutikite su licencijos sutartimi ir į USB atmintinę atsisiųskite ZIP failą.

Pastaba: kai kurios interneto naršyklės, pvz.,

,,Mozilla® Firefox®" arba ,,Google® Chrome®", ZIP failą gali atsiųsti tiesiogiai į kompiuterį. Jei taip nutinka, nukopijuokite šį failą į USB atmintinę.

6. Skirta "Internet Explorer": naudodami failų archyvavimo programą iš atsisiųsto ZIP failo išskleiskite autorun.upg. Išskleisto failo nekopijuokite ir neperkelkite į aplanką.

6. Skirta "Safari": baigus atsisiųsti

autorun.upg iš ZIP failo automatiškai išskleidžiama į kompiuterį. Nukopijuokite šį failą į USB atmintinę. Failo nekopijuokite ir neperkelkite į aplanką.

7. USB atmintinę išstumkite iš kompiuterio ir atjunkite.

### TV programinės įrangos naujinimas

### Atsargiai.

- Naujindami programinę įrangą neišjunkite TV ir neištraukite USB atmintinės.
- Jei naujinant dingsta elektra, neištraukite USB atmintinės iš TV. TV tęs naujinimą, kai elektros tiekimas bus atkurtas.
- Jei atnaujinant įvyksta klaida, naujinimą pradėkite iš naujo. Jei klaida pasikartoja, susisiekite su "Philips" klientų aptarnavimo tarnyba.

1. Iš TV pašalinkite visus USB įrenginius, pvz.,

"Wi-Fi" adapterį, ir įjunkite TV.

2. USB atmintinę prijunkite prie TV. Automatiškai pradedamas programinės įrangos naujinimas. Naujinimas baigtas, kai ekrane parodomas atitinkamas pranešimas. 3. Prieš iš naujo įjungdami TV, atjunkite USB atmintinę.

4. Nuotolinio valdymo pulte paspauskite  $\phi$ . Nespauskite <sup>d</sup> daugiau kaip vieną kartą. TV išsijungia ir vėl įsijungia. Naujinimas baigtas.

5. Kad nenaujintumėte TV programinės įrangos atsitiktinai, nuo kompiuterio atjunkite USB atmintinę ir panaikinkite failą autorun.upg.

### Naujinimas iš skaitmeninės transliacijos

Siūlomus programinės įrangos naujinius TV gali gauti per skaitmenines transliacijas. Gavus programinės įrangos naujinius būsite paraginti atnaujinti programinę įrangą. Labai rekomenduojame atnaujinti programinę įrangą, kai prašoma.

Vykdykite ekrane pateiktus nurodymus.

Jei gavę naujinimą TV programinės įrangos neatnaujinate, jums pateikiamas raginimas įrašyti naujinimo failą. Kad programinę įrangą atnaujintumėte vėliau:

- 1. Paspauskite  $\biguparrow$ .
- 2. Pasirinkite [Saranka] > [Progr. jrangos] nustat.] > [Viet.naujinimai].

3. Pasirinkite atsisiųstą failą ir vykdydami ekrane pateiktus nurodymus baikite naujinti.

### <span id="page-37-0"></span>Nustatyti viską iš naujo

Galite iš naujo nustatyti visus TV vaizdo ir garso nustatymus ir iš naujo įvesti visus TV kanalus.

- 1. Paspauskite  $\bigstar$ .
- 2. Pasirinkite [Sąranka] > [TV nustatymai] > [Bendrieji nustatymai] > [Iš naujo dieg.TV] ir paspauskite OK.
- 3. Pasirinkite [Taip], tada paspauskite OK.
- 4. Laikykitės ekrane pateikiamų nurodymų.

## <span id="page-38-0"></span>5 TV prijungimas

### <span id="page-38-1"></span>Apie laidus

### Kabelio kokybė

Prieš prijungdami įrenginius prie TV, patikrinkite įrenginyje esančias jungtis. Prijunkite įrenginį prie TV aukščiausios kokybės įmanoma jungtimi. Kokybiškomis jungtimis vaizdas ir garsas perduodami geriau.

Jungtys šiame vartotojo vadove yra tik rekomendacinio pobūdžio. Galimi kiti sprendimai. Daugiau pavyzdžių pateikiama svetainėje

### [http://www.connectivityguide.philips.com](http://www.connectivityguide.philips.com/).

Patarimas: jei jūsų įrenginyje yra tik sudėtinės arba RCA jungtys, naudokite mišrųjį (CVBS) kabelį, kad prijungtumėte įrenginį prie CVBS/Y televizoriaus jungties.

### **HDMI**

<span id="page-38-2"></span>HDMI jungtis užtikrina geriausią vaizdo ir garso kokybę.

- HDMI kabelis apima vaizdo ir garso signalus. Prijunkite HDMI, kuriuo perduodami didelės raiškos (HD) TV signalai, ir jjunkite "EasyLink".
- HDMI garso grįžties kanalo (ARC) jungtis leidžia išvesti TV garsą į su HDMI ARC suderinamą įrenginį.
- Junkite trumpesnius nei 5 m / 16,4 pėd. HDMI kabelius.

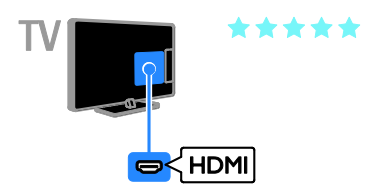

### Y Pb Pr

Komponentine vaizdo jungtimi (Y Pb Pr) perduodamas tik vaizdas. Kad būtų perduodamas ir garsas, prijunkite ir prie kairiosios / dešiniosios garso jungties.

- Y Pb Pr jungtimi perduodami didelės raiškos (HD) TV signalai.
- Suderinkite Y Pb Pr jungties spalvas su kabelio kištukų spalvomis.

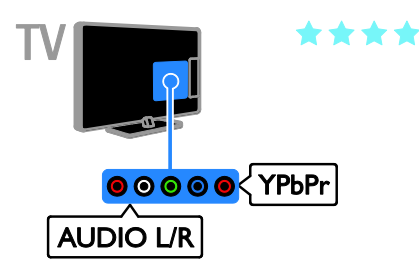

### SCART

SCART ryšiu perduodami ir vaizdo, ir garso signalai.

SCART jungtys gali perduoti RGB vaizdo signalus, tačiau negali perduoti didelės raiškos (HD) TV signalų.

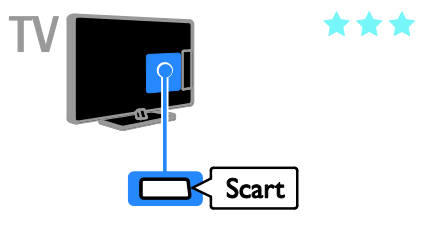

### CVBS

CVBS ryšiu perduodamas tik vaizdas. Kad būtų perduodamas ir garsas, prijunkite ir prie kairiosios / dešiniosios garso jungties.

CVBS ryšiu perduodamas vaizdas yra standartinės kokybės.

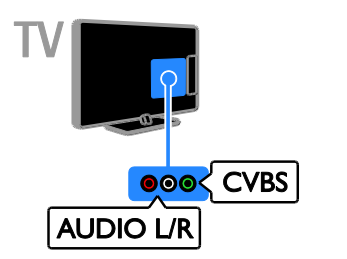

### <span id="page-39-0"></span>Prijungti anteną

Anteną prijunkite prie TV.

## ര  $75\Omega$ V ANTENN

### VGA

Jei norite, kad per TV būtų rodomas turinys iš kompiuterio, prijunkite VGA.

VGA ryšiu perduodamas tik vaizdas. Kad būtų perduodamas ir garsas, prijunkite ir prie AUDIO IN.

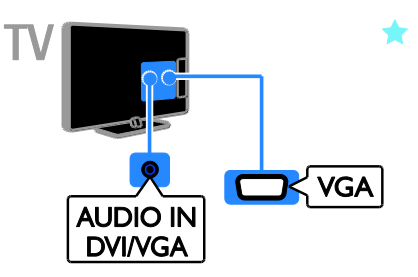

### <span id="page-40-0"></span>Įrenginių prijungimas

### "Blu-ray" arba DVD diskų leistuvas

<span id="page-40-1"></span>Prijunkite diskų leistuvą HDMI kabeliu prie TV.

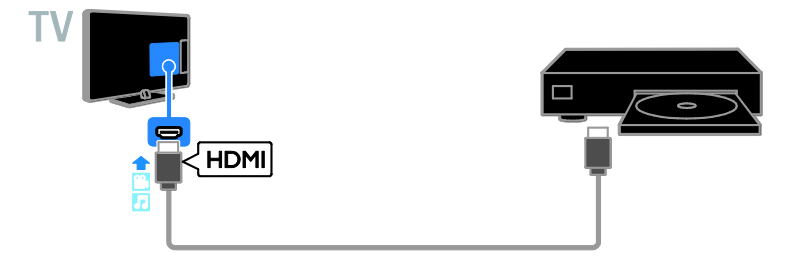

Prijunkite diskų leistuvą komponentiniu vaizdo kabeliu (Y Pb Pr) ir garso L/R kabeliu prie TV.

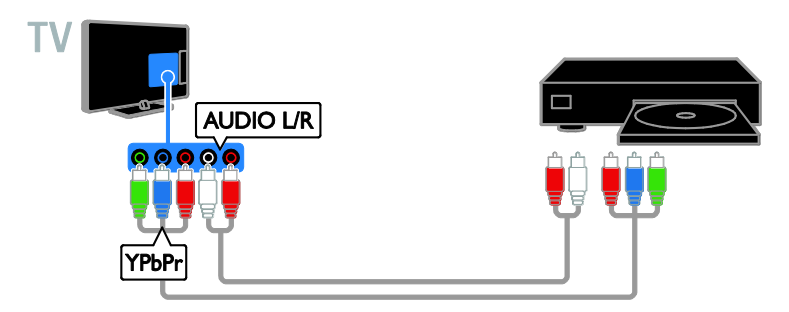

Prijunkite diskų leistuvą kompozitiniu kabeliu (CVBS) ir garso L/R kabeliu prie TV.

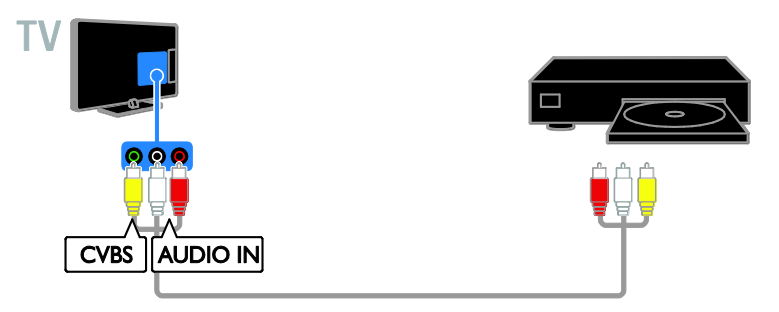

### TV imtuvas

Prijunkite palydovinį\* arba skaitmeninį TV imtuvą antenos kabeliu prie TV. \*Tik tam tikruose modeliuose.

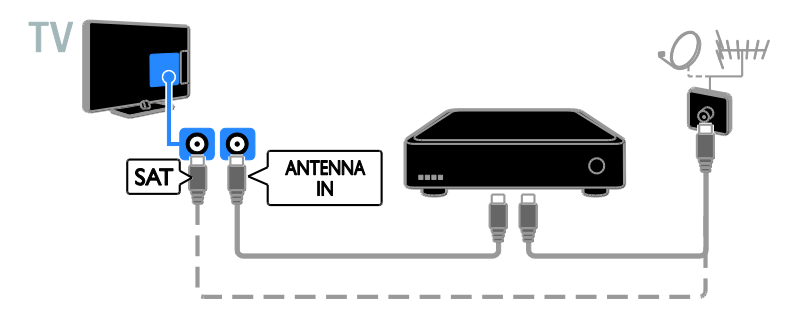

Prijunkite palydovinį arba skaitmeninį TV imtuvą HDMI kabeliu prie TV.

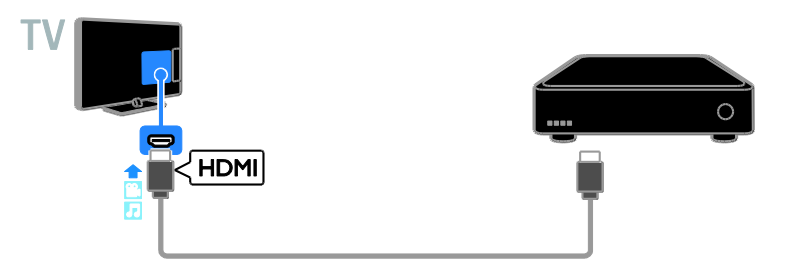

Prijunkite skaitmeninį TV imtuvą prie TV komponentiniu vaizdo kabeliu (Y Pb Pr) ir garso L/R kabeliu.

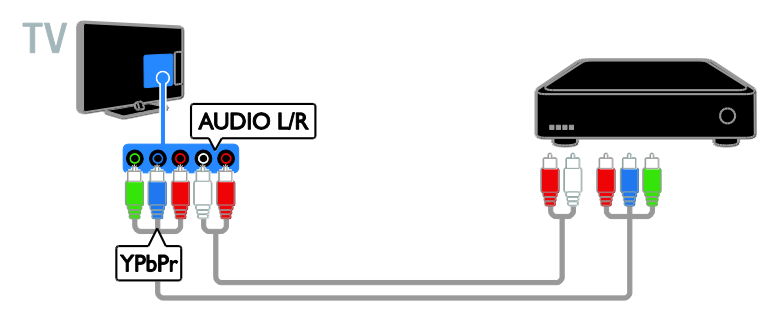

Lietuviškai

SCART kabeliu prie TV prijunkite skaitmeninį TV imtuvą.

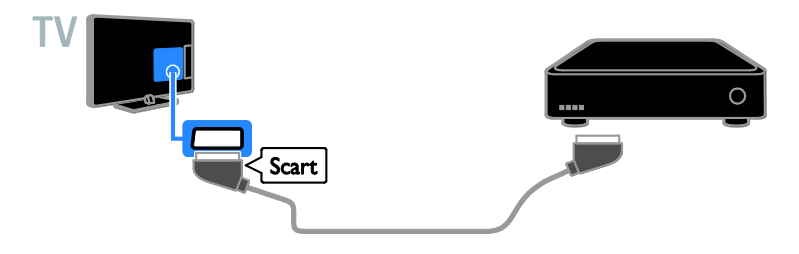

Prijunkite skaitmeninį TV imtuvą prie TV kompozitiniu kabeliu (CVBS) ir garso L/R kabeliu.

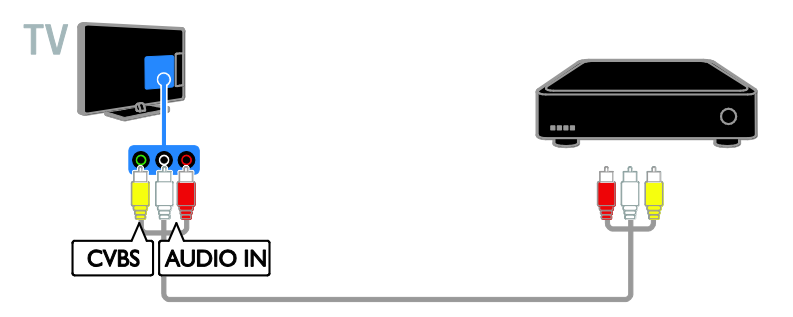

### Vaizdo įrašymo įrenginys

Prijunkite įrašymo įrenginį antenos kabeliu prie TV.

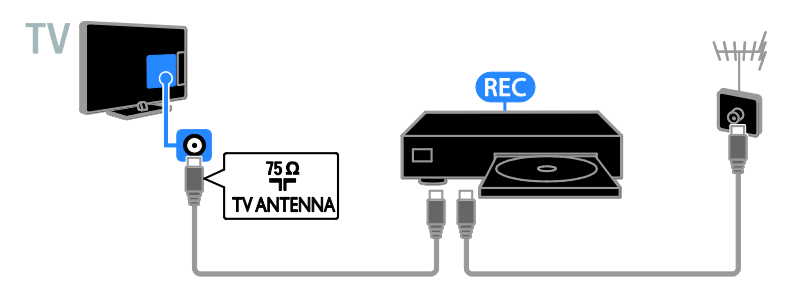

Prijunkite įrašymo įrenginį komponentiniu vaizdo kabeliu (Y Pb Pr) ir garso L/R kabeliu prie TV.

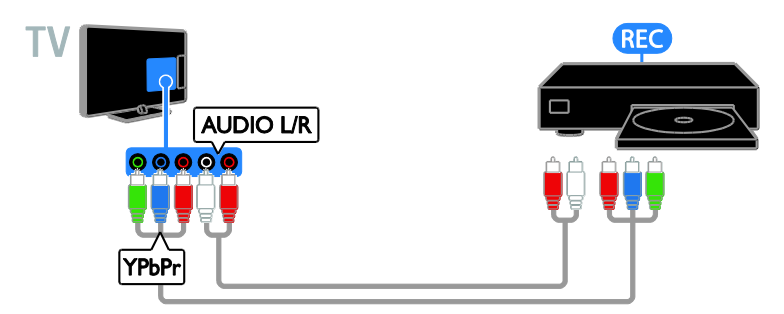

Prijunkite įrašymo įrenginį SCART kabeliu prie TV.

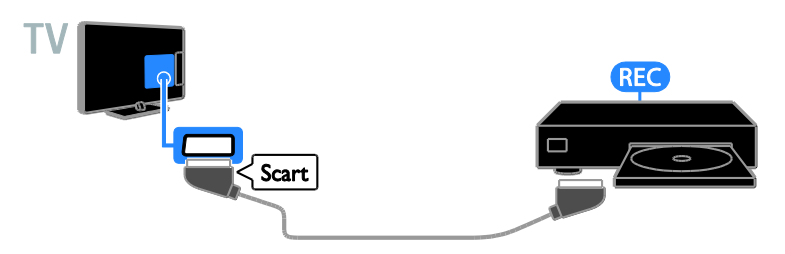

Prijunkite įrašymo įrenginį kompozitiniu kabeliu (CVBS) ir garso L/R kabeliu prie TV.

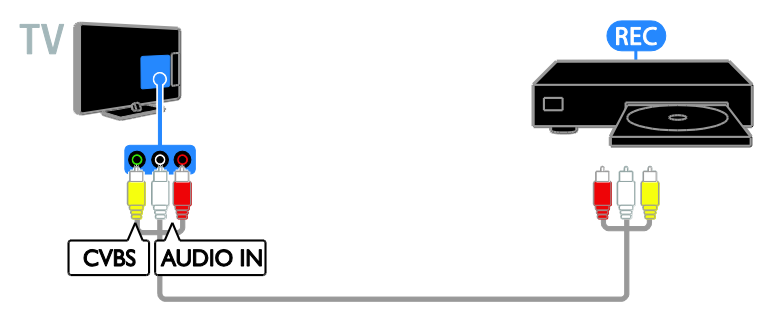

### Žaidimų konsolė

<span id="page-44-0"></span>Prijunkite žaidimų konsolę HDMI kabeliu prie TV.

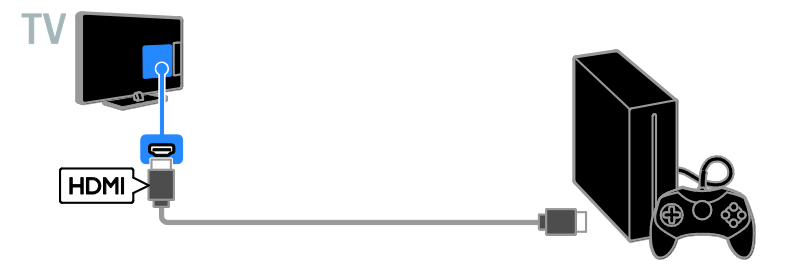

Prijunkite žaidimų konsolę komponentiniu vaizdo kabeliu (Y Pb Pr) ir garso L/R kabeliu prie TV.

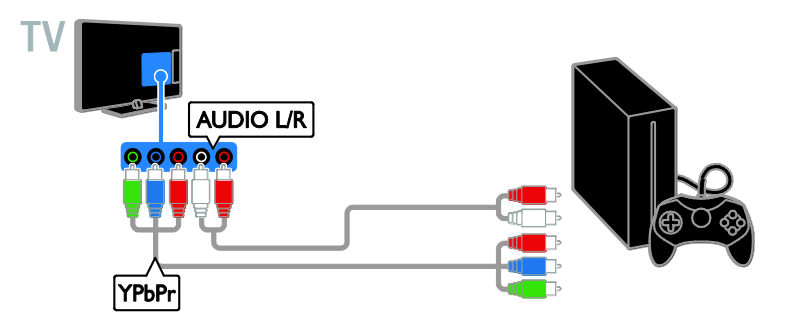

Prijunkite žaidimų konsolę kompozitiniu kabeliu (CVBS) ir garso L/R kabeliu prie TV.

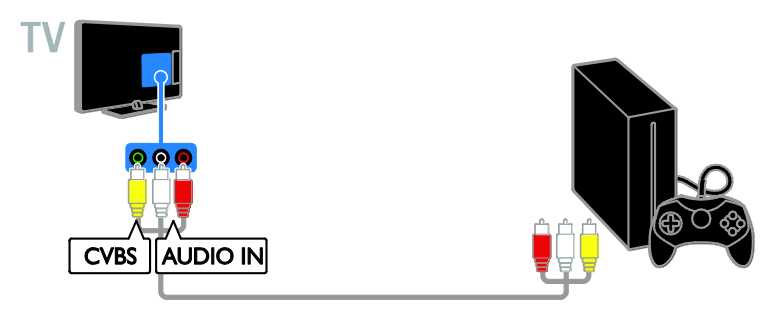

### Namų kino sistema

Prijunkite su HDMI–ARC suderinamą namų kino sistemą HDMI kabeliu prie TV.

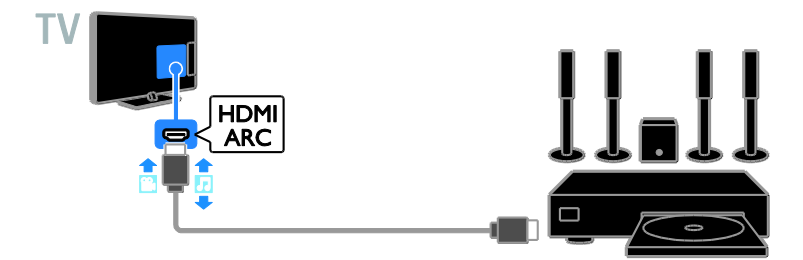

HDMI kabeliu ir koaksialiniu garso kabeliu prie TV prijunkite namų kino sistemą.

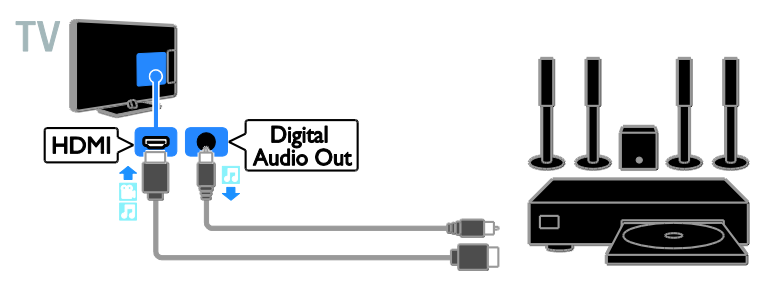

Prijunkite namų kino sistemą komponentiniu vaizdo kabeliu (Y Pb Pr) ir garso L/R kabeliu prie TV.

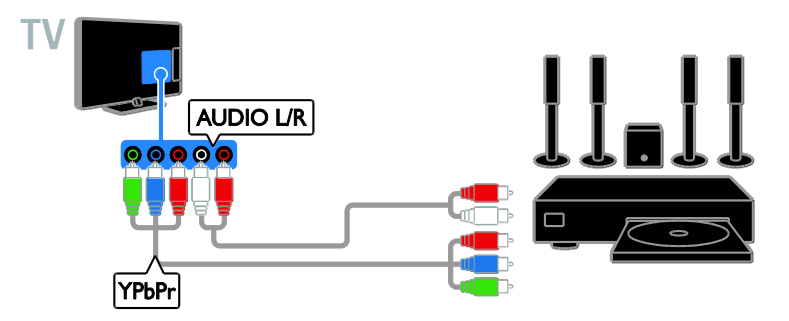

Prijunkite namų kiną SCART kabeliu prie TV.

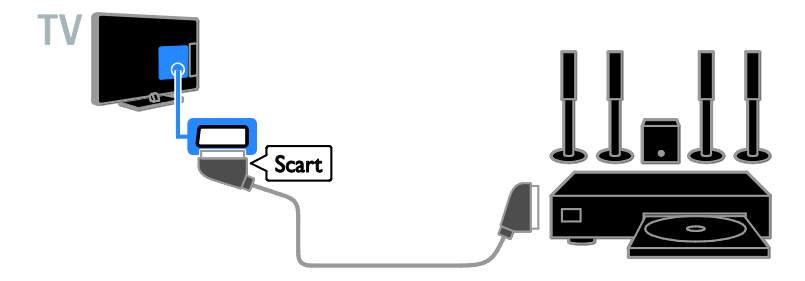

Prijunkite namų kino sistemą kompozitiniu kabeliu (CVBS) ir garso L/R kabeliu prie TV.

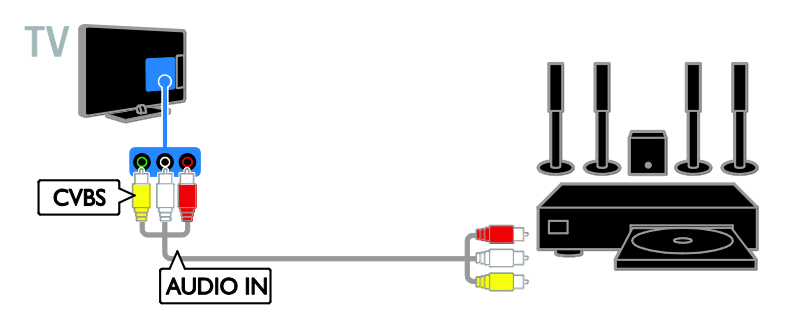

### Skaitmeninis fotoaparatas

Prijunkite skaitmeninį fotoaparatą USB kabeliu prie TV.

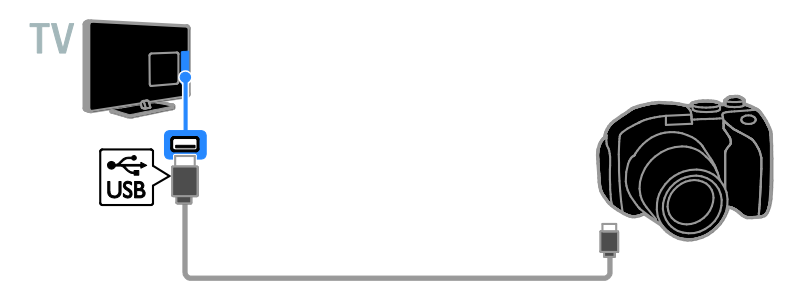

### Skaitmeninė kamera

Prijunkite skaitmeninę kamerą HDMI kabeliu prie TV.

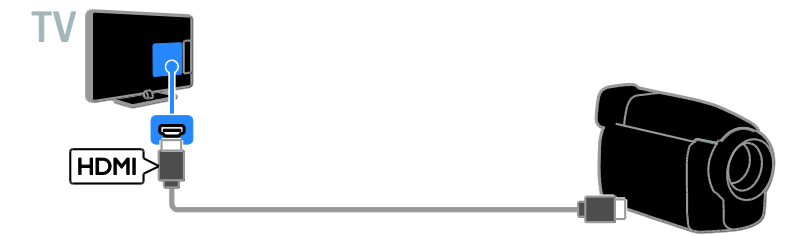

Prijunkite skaitmeninę kamerą komponentiniu vaizdo kabeliu (Y Pb Pr) ir garso L/R kabeliu prie TV.

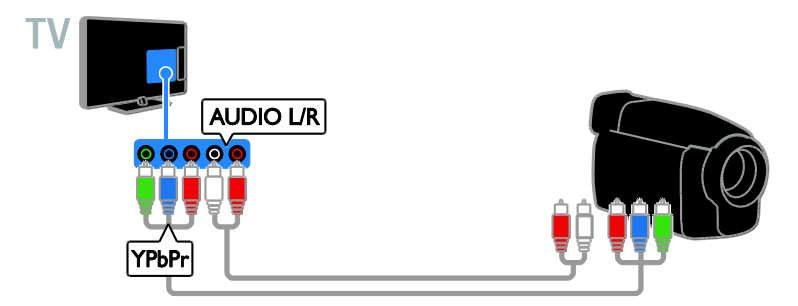

Prijunkite skaitmeninę kamerą kompozitiniu kabeliu (CVBS) ir garso L/R kabeliu prie TV.

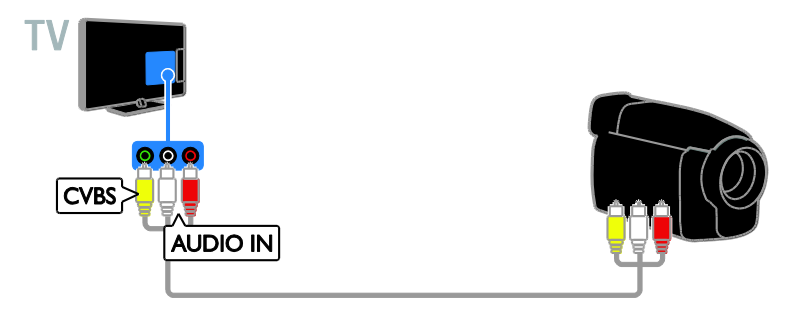

### <span id="page-48-0"></span>Prijunkti daugiau įrenginių

### USB saugojimo įrenginys

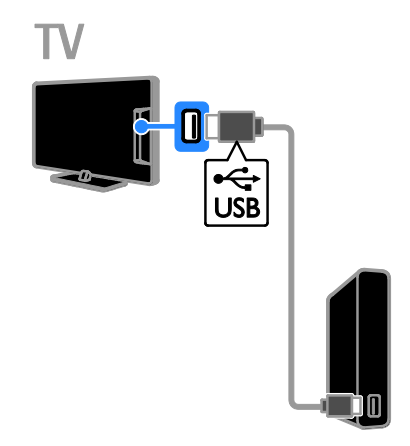

Prijunkite USB standųjį diską USB kabeliu prie TV.

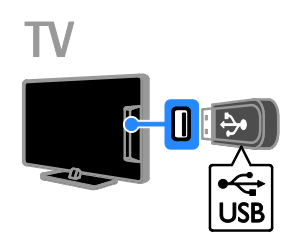

Prijunkite USB atmintinę prie TV USB kabeliu.

### **Kompiuteris**

Prijunkite kompiuterį HDMI kabeliu prie TV.

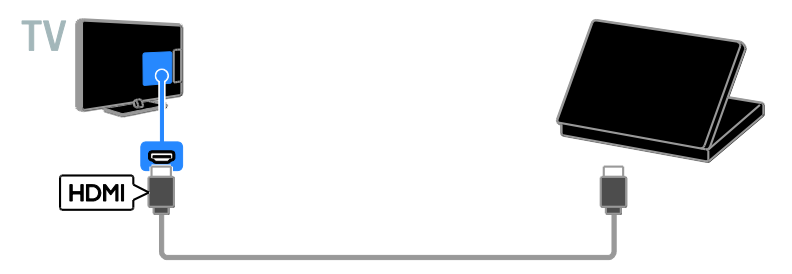

Prijunkite kompiuterį DVI-HDMI kabeliu ir garso kabeliu prie TV.

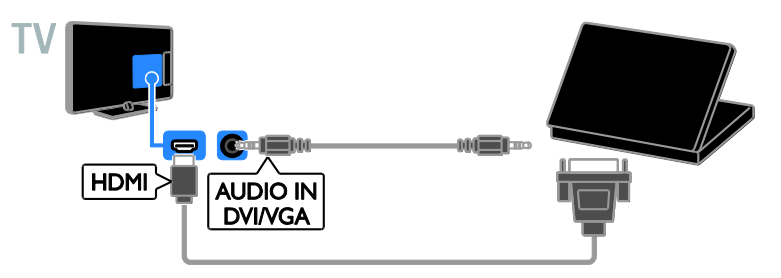

Prijunkite kompiuterį VGA kabeliu ir garso kabeliu prie TV.

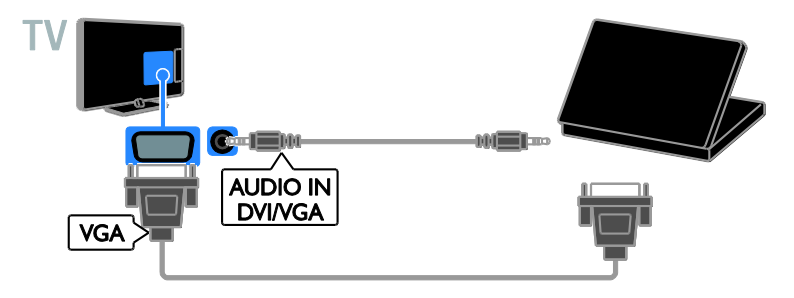

### <span id="page-50-0"></span>Prijungtų įrenginių peržiūra

### Pasirinkite įrenginį

Kad galėtumėte žiūrėti įrenginio turinį, turite jį prijungti prie TV. Žr. TV prijungimas > Įrenginių prijungimas (Puslapis [41\)](#page-40-1).

#### Įrenginio pasirinkimas SOURCE

- 1. Paspauskite **+D SOURCE**.
- 2. Pasirinkite įrenginį ir paspauskite OK.

#### Įrenginio pasirinkimas iš pagrindinio meniu

- 1. Paspauskite  $\biguparrow$ .
- 2. Pasirinkite **[Šaltinis]**, tada paspauskite **OK**.
- 3. Pasirinkite įrenginį ir paspauskite OK.

### Atnaujinti šaltinių sąrašą

Jei pridedate arba pašalinate įrenginį, atnaujinkite šaltinių sąrašą.

- 1. Paspauskite **D** SOURCE.
- 2. Paspauskite **III OPTIONS**.
- 3. Pasirinkite [Peržiūrėti jungtis], tada paspauskite OK.

4. Laikykitės ekrane pateikiamų nurodymų.

### <span id="page-50-2"></span>Įrenginio nustatymų keitimas

#### Įrenginio tipo keitimas

Galite keisti įrenginio tipą, kad jį galėtumėte lengvai pasiekti šaltinių meniu.

#### 1. Paspauskite **D** SOURCE.

2. Pasirinkite įrenginį ir paspauskite [Įrenginio tipas].

3. Pasirinkite tinkamą įrenginio tipą ir paspauskite OK.

#### Įrenginio pervardijimas

Įrenginį prijungę prie TV, galite jį pervardyti.

#### 1. Paspauskite **D** SOURCE.

- 2. Pasirinkite jungtį ir paspauskite [Pervad.].
- 3. Naują pavadinimą įveskite ekrano klaviatūra.

4. Baigę pasirinkite [Atlikta] ir paspauskite OK.

#### Įrenginio nustatymų nustatymas iš naujo

Galite atkurti numatytuosius įrenginio tipo ir pavadinimo nustatymus.

1. Meniu [Šaltinis] pasirinkite įrenginį ir paspauskite **III OPTIONS**.

2. Pasirinkite [Prad. pvd. ir piktograma], tada paspauskite OK.

### <span id="page-50-1"></span>"EasyLink" įrenginių nustatymas

### Ką galite nuveikti

Pasitelke pažangias "Philips

EasyLink" valdymo funkcijas pasinaudokite visais su HDMI-CEC suderinamų įrenginių teikiamas pranašumais. Per HDMI prie TV prijunkite su HDMI-CEC suderinamus įrenginius ir galėsite juos vadyti tuo pačiu metu naudodami TV nuotolinio valdymo pultą.

Pastaba: kiti gamintojai HDMI-CEC funkcijas aprašo skirtingai. Galimi pavadinimai: "Anynet" ("Samsung"), "Aquos Link" ("Sharp") arba "BRAVIA Sync" ("Sony"). Ne visų gamintojų įrenginiai yra suderinami su "Philips EasyLink".

Įjungus "Philips EasyLink" siūlomos šios funkcijos:

#### Greitasis paleidimas

Paleidus su HDMI-CEC suderinamą įrenginį, parengties režimu veikusiame TV įjungiamas reikiamas šaltinis.

#### Greitasis parengties režimas

Kai TV nuotolinio valdymo pulte paspaudžiate  $\phi$ , TV ir visi su HDMI-CEC suderinami įrenginiai perjungiami į parengties režimą.

#### Automatinis neaktyvių įrenginių išjungimas

Jei su HDMI-CEC suderintas įrenginys kurį laiką nėra aktyvus, jis persijungia į parengties režimą.

#### "EasyLink" nuotolinis valdymas

TV nuotolinio valdymo pultu galite valdyti keletą su HDMI-CEC suderinamų įrenginių.

### Sistemos garso valdymas

Jei prijungiate su HDMI-CEC suderinamą įrenginį, kuriame sumontuoti per HDMI ARC prijungti garsiakalbiai, TV garso galėsite klausyti per šiuos, o ne TV garsiakalbius.

#### Vaizdo kokybės išlaikymas

Jei veikiant kitų įrenginių vaizdo apdorojimo funkcijoms blogėja TV vaizdo kokybė, ją išlaikyti pavyks įjungus "Pixel Plus Link".

#### Ekrano padidinimas vaizdo įrašui su subtitrais

Kai kurie rodomi subtitrai gali būti leidžiami atskiroje vaizdo apačioje rodomoje juostoje, dėl kurios susiaurėja vaizdo rodymo sritis. Kad vaizdo rodymo sritis būtų kuo didesnė, galite įjungti automatinį subtitrų paslinkimą, kad subtitrai būtų rodomi ant vaizdo.

### <span id="page-51-1"></span>Ko jums reikia

- Prie TV prijunkite su HDMI-CEC suderinamą įrenginį. Galite prijungti daugiau nei vieną HDMI-CEC įrenginį. Žr. TV prijungimas > Įrenginių prijungimas (Puslapis [41\)](#page-40-1).
- Tinkamai sukonfigūruokite kiekvieną su HDMI-CEC suderinamą įrenginį.
- Jjunkite "EasyLink".

### ljunkite "EasyLink"

- 1. Paspauskite  $\biguparrow$ .
- 2. Pasirinkite [Saranka] > [TV nustatymai] >

[Bendrieji nustatymai] > [EasyLink].

3. Pasirinkite [EasyLink] > [ljungti], tada paspauskite OK.

### Valdymo įrenginiai

Jei prijungsite keletą šį nustatymą palaikančių HDMI-CEC įrenginių, visus juos galėsite valdyti naudodami TV nuotolinio valdymo pultą.

Pastaba: šis nustatymas yra sudėtingesnis. Šio nustatymo nepalaikantys įrenginiai negali reaguoti į TV nuotolinio valdymo pulto komandas.

- 1. Paspauskite  $\bigstar$
- 2. Paspauskite [Saranka] > [TV nustatymai]
- > [Bendrieji nustatymai] > [EasyLink] >
- [..EasyLink" nuotol. valdymas].

3. Pasirinkite *[liungti]* arba *[Išiungti]* ir paspauskite OK.

#### Patarimai:

- norėdami grįžti prie TV valdymo, paspauskite **f**. tada pasirinkite *[Žiūrėti* TV].
- Kitam įrenginiui valdyti paspauskite **f** ir pasirinkite įrenginį iš pradžios meniu.

### "EasyLink" mygtukai

Su HDMI-CEC suderinamus įrenginius galite valdyti čia išvardytais TV nuotolinio valdymo pulto mygtukais.

- : TV ir prijungto įrenginio įjungimas arba paleidimas veikti parengties režimu.
- Leidimo mygtukai: valdyti vaizdo arba muzikos leidimą.
- Skaičių mygtukai: pasirinkti pavadinimą, skyrių arba garso takelį.
- OK: paleisti, pristabdyti arba tęsti leidimą prijungtame įrenginyje, suaktyvinti pasirinkimą arba pasiekti įrenginio meniu.
- : TV pradžios meniu atidarymas.

### <span id="page-51-0"></span>Jungiamųjų įrenginių išjungimas

Galite nustatyti TV, kad jis išjungtų su HDMI-CEC suderinamus jungiamuosius įrenginius, jei jie nėra aktyvūs šaltiniai. Jei jungiamasis įrenginys nenaudojamas 10 minučių, televizorius nustato, kad įrenginys pradėtų veikti parengties režimu.

1. Paspauskite  $\biguparrow$ .

2. Pasirinkite [Sąranka] > [TV nustatymai] > [Bendrieji nustatymai] > [EasyLink]. 3. Pasirinkite *[Automatinis irenginiu*]  $isjungimas$  > [ $jjungsi$ ], tada paspauskite OK.

### Garsiakalbio išvesties pasirinkimas

<span id="page-52-0"></span>Jei prijungtas įrenginys suderinamas su HDMI garso grįžties kanalu (HDMI ARC), TV garsas gali būti perduotas naudojant HDMI kabelį. Papildomų garso kabelių naudoti nereikės. Įsitikinkite, kad įrenginį prijungėte prie televizoriaus HDMI ARC jungties. Žr. TV prijungimas > Apie laidus > HDMI (Puslapis [39\)](#page-38-2).

### HDMI ARC įjungimas

- 1. Paspauskite  $\biguparrow$ .
- 2. Paspauskite [Sąranka] > [TV nustatymai]

> [Garsas] > [Išplėstinis] > [HDMI 1 – ARC].

3. Pasirinkite vieną iš šių parinkčių ir paspauskite OK.

- [ljungti]: TV garso transliavimas per prijungtą su HDMI-ARC suderinamą įrenginį.
- [Išjungti]: klausytis TV garso per TV garsiakalbius arba per įrenginį, prijungtą naudojant skaitmeninio garso išėjimo jungtį.

Pastaba: įsitikinkite, kad visi prijungto įrenginio HDMI-CEC nustatymai nustatyti tinkamai.

### TV garsiakalbių nustatymas

- 1. Paspauskite  $\biguparrow$ .
- 2. Paspauskite [Sąranka] > [TV nustatymai]
- > [Garsas] > [Išplėstinis] > [TV garsiakalbiai].

3. Pasirinkite parinktį ir paspauskite OK:

- **•** [Išjungti]: išjungti TV garsiakalbius.
- **[liungti]**: jiungti TV garsiakalbius.
- [EasyLink]: TV garsiakalbiai išjungiami, o TV garsas perduodamas į prijungtą HDMI-CEC garso įrenginį.
- ["EasyLink" aut. paleid.]: kai prijungiamas HDMI-CEC garso įrenginys, TV garsiakalbiai automatiškai išjungiami, o TV garsas perduodamas į įrenginį.

### TV garso perdavimo keitimas

Galite bet kada periungti garsa, ii perduodami į TV garsiakalbius arba į prijungtą stiprintuvą.

1. Paspauskite **III OPTIONS**.

2. Pasirinkite [Vaizdas ir garsas] > [Garsiakalb.].

3. Pasirinkite vieną iš šių parinkčių ir paspauskite OK.

- [TV]: pagal numatytuosius nustatymus jiungta. Perduoti TV garsą per TV ir prijungtą HDMI-CEC garso įrenginį, kol prijungtas įrenginys įjungs sistemos garso valdymą.
- Po to TV garsas perduodamas per prijungtą įrenginį. [Stiprintuvas]: perduoti garsą per prijungtą HDMI-CEC įrenginį. Jei neįjungsite įrenginio sistemos garso režimo, garsas bus toliau perduodamas per TV garsiakalbius. Jei buvo pasirinkta ["EasyLink" aut. paleid.], TV paragins

prijungtame įrenginyje nustatyti sistemos garso režimą.

### Vaizdo kokybės išlaikymas

Jei veikiant kitų įrenginių vaizdo apdorojimo funkcijoms blogėja TV vaizdo kokybė, įjunkite ..Pixel Plus Link".

### "Pixel Plus Link" įjungimas

- 1. Paspauskite  $\biguparrow$ .
- 2. Pasirinkite [Sąranka] > [TV nustatymai] > [Bendrieji nustatymai] > [EasyLink]. 3. Pasirinkite [Pixel Plus Link] > [Įjungti], tada paspauskite OK.

Vaizdo ekrano padidinimas

Kai kurie subtitrai leidžiamo atskiroje vaizdo apačioje rodomoje juostoje, dėl kurios susiaurėja vaizdo rodymo srities. Norėdami kuo labiau padidinti vaizdo rodymo sritį, galite įjungti automatinį subtitrų paslinkimą. Tada subtitrai bus rodomi ant vaizdo.

### Automatinio subtitrų paslinkimo įjungimas

- 1. Paspauskite  $\biguparrow$ .
- 2. Pasirinkite [Sąranka] > [TV nustatymai] > [Bendrieji nustatymai] > [EasyLink].

3. Pasirinkite [Autom. subt. paslinkimas] >

[ljungti], tada paspauskite OK.

### <span id="page-53-0"></span>Prijungimas prie tinklo ir interneto

### Ką galite nuveikti

Modeliuose su NETWORK jungtimi.

Prijungę TV prie namų tinklo, kuriame veikia interneto ryšys, galėsite naudotis interaktyviosiomis paslaugomis. Žr. TV naudojimas > Interaktyvioji TV (Puslapis [19\)](#page-18-1).

### Ko jums reikia

#### Perspėjimas: šis TV atitinka EMS direktyvą tik tuomet, kai naudojate "Cat5" kategorijos ekranuotą eterneto kabelį.

Kad galėtumėte prijungti TV prie namų tinklo arba interneto, jums reikės:

- universaliojo savaiminio diegimo (UPnP) kelvedžio, prijungto prie didelės spartos interneto ryšio;
- eterneto kabelio (RJ45).

### **Prijunkite**

<span id="page-53-1"></span>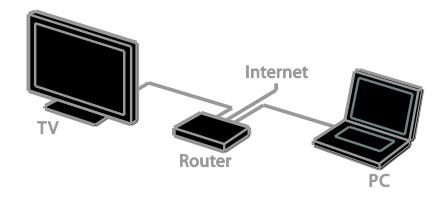

1. Įjunkite kelvedį ir įjunkite jo DHCP nustatymą.

2. Prijunkite kelvedį eterneto kabeliu prie televizoriaus.

3. Paspauskite **f** ir pasirinkite [Saranka].

4. Pasirinkite [Prijungti prie tinklo], tada paspauskite OK.

5. Vadovaudamiesi ekrane pateikiamais nurodymais, įdiekite tinklą.

6. Palaukite, kol TV ras tinklo ryšį.

7. Paraginti sutikite su galutinio naudotojo

licencijos sutarties sąlygomis.

### Tinklo nustat.

### TV pavadinimas tinkle

Jei prie jūsų namų tinklo prijungtas daugiau nei vienas televizorius, galite pervadinti šį televizorių, kad jis turėtų unikalų pavadinimą.

- 1. Paspauskite  $\biguparrow$ .
- 2. Pasirinkite [Sąranka] > [Tinklo parametrai]
- > [TV tinklo pavad.], tada paspauskite OK.

3. Pavadinimą įveskite ekrane rodoma klaviatūra ar nuotoliniu valdymo pultu.

### <span id="page-54-0"></span>CAM (sąlyginės prieigos modulis) prijungimas

### Ką galite nuveikti

Naudodami sąlyginės prieigos modulį (CAM) galite žiūrėti nestabilius skaitmeninius TV kanalus. Įdėję CAM ir sumokėję prenumeratos mokesčius galėsite žiūrėti programas.

Šis TV palaiko CI (įprastą sąsają) bei CI+. CI+ palaiko aukštos kokybės HD skaitmenines programas, kurioms taikoma aukšto lygio apsauga nuo kopijavimo.

Pastaba: kokias programas, funkcijas, turinį ir ekrane rodomus pranešimus matysite, lemia CAM paslaugos teikėjas.

### Ko jums reikia

Įspėjimas: kad CAM nesugadintumėte, įtaisykite CAM taip, kaip nurodyta.

Pastaba: kaip į sąlyginės prieigos modulį reikia įdėti lustinę kortelę, žr. paslaugos operatoriaus pateiktoje dokumentacijoje.

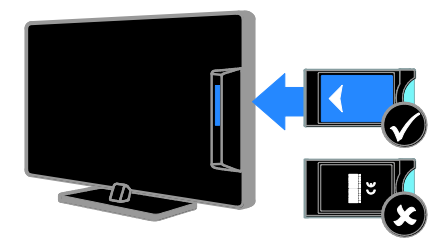

1. Išjunkite televizorių.

2. Vykdydami ant CAM išspausdintus nurodymus įkiškite CAM į bendrosios sąsajos lizdą, sumontuotą ant TV šono. Stumkite CAM gilyn tiek, kiek jis telpa. 3. Įjunkite TV ir palaukite, kol CAM bus suaktyvintas. Tai užtruks keletą minučių. Jei prieigos prie šifruotų TV kanalų nutraukti nenorite, palikite CAM lizde.

### Prieiga prie CAM paslaugų

1. Įdėję ir suaktyvinę CAM paspauskite

### **HI OPTIONS.**

- 2. Pasirinkite [Bendroji sąsaja], tada
- paspauskite OK.
- 3. Pasirinkite CAM tiekėją ir paspauskite OK.

## <span id="page-55-0"></span>6 Trikčių diagnostika ir šalinimas

### <span id="page-55-1"></span>Bendros problemos

### Televizorius neįsijungia:

- atjunkite maitinimo laidą nuo maitinimo lizdo; palaukite minutę ir vėl prijunkite;
- Įsitikinkite, kad maitinimo laidas tinkamai prijungtas.

#### Kai įjungiate / išjungiate arba perjungiate TV į parengties režimą, televizoriaus korpuse girdimas gergždžiantis garsas:

nereikia imtis jokių veiksmų. Gergždžiantis garsas yra įprastas dalykas, atsirandantis dėl televizoriaus plėtimosi ir susitraukimo vėstant ir šylant. Tai neturi įtakos TV veikimui.

#### Įjungtas TV nereaguoja į nuotolinio valdymo pultą arba priekyje sumontuotus valdiklius

Televizoriui įsijungti reikia tam tikro laiko. Šiuo metu TV nereaguos į nuotolinį valdymą arba TV valdiklius. Tai įprasta.

Jei TV nereaguoja į nuotolinį valdymą, peržiūrėkite nuotolinio valdymo jutiklį skaitmenine kamera. Jei paspaudus bet kurį nuotolinio valdymo pulto mygtuką matomas raudonas jutiklio mirkčiojimas, nuotolinis valdymas veikia, bet TV turėtų patikrinti "Philips" vartotojų tarnyba. Ši trikčių šalinimo procedūra netaikoma nuotolinio valdymo pultams, kurie su TV susieti belaidžiu ryšiu.

#### Kai TV veikia budėjimo režimu, parodomas pradinis paleidimo ekranas, tada TV grįžta į budėjimo režimą.

Tai įprasta. Kai atjungiamas ir vėl prijungiamas TV maitinimas, paleidimo ekranas rodomas per kitą paleidimą.

Jei norite įjungti parengties režimu veikiantį TV, paspauskite nuotolinio valdymo pulto mygtuką  $\Phi$  arba bet kurį TV mygtuką.

### Televizoriaus parengties režimo lemputė mirksi raudona spalva:

atiunkite maitinimo laida nuo maitinimo lizdo; Prieš vėl prijungdami maitinimo laidą palaukite, kol televizorius atvės. jei lemputė vis tiek mirksi, susisiekite su "Philips" klientų aptarnavimo tarnyba.

### Netinkama TV garso kalba.

Jei pasirenkate garso kalbą naudodami OPTIONS, pakeitus kanalą arba išjungus TV numatytoji kalba nustatoma iš naujo. Pasirinkta kalba išlieka, jei garso kalbą pakeičiate paspausdami **fr**, o tada pasirinkdami [Sąranka] > [Kanalų nustatymai], [Palydovo nustatymai] > [Kalbos] > [Pagr. garso jrašo kalba] arba [Antrin.garso įr. Kalba].

### TV arba ..Smart TV" meniu rodomas netinkama kalba

Meniu kalbą pakeiskite norima kalba. Daugiau informacijos žr. TV nustatymu keitimas > Kalbos nustatymai > Meniu kalba (Puslapis [35\)](#page-34-2).

Pamiršote 4 skaitmenų kodą, kurį reikia nurodyti, kad būtų atrakinta kanalų blokavimo funkcija (apsaugos nuo vaikų užraktas)

lveskite "8888".

Norite naujovinti TV programinę įrangą Apsilankykite svetainėje

[www.philips.com/support](http://www.philips.com/support) ir atsisiųskite naujausią TV skirtą programinės įrangos paketą. Šioje svetainėje taip pat rasite programinės įrangos diegimo instrukcijas ir laidai skirtas pastabas, nurodančias, kas atnaujinta. Visos TV programinės įrangos naujinimo instrukcijos taip pat pateiktos TV nustatymų keitimas > Programinės įrangos naujinimas (Puslapis [37\)](#page-36-2).

### <span id="page-56-0"></span>Su kanalais susijusios problemos

### Norite įvesti TV kanalus

Analoginių ir skaitmeninių kanalų diegimo instrukcijos pateiktos TV nustatymų keitimas > Automatinis įdiegimas (Puslapi[s 30\)](#page-29-1). Jei norite įdiegti palydovinių TV kanalų, žr. TV nustatymų keitimas > Palydovo nustatymai (Puslapi[s 34\)](#page-33-2).

#### Įrengimo metu nerasta jokių skaitmeninės televizijos kanalų:

- Norėdami išsiaiškinti, ar jūsų šalyje TV palaiko DVB-T, DVB-C, ar DVB-S, žr. techninę specifikaciją.
- Įsitikinkite, kad visi kabeliai prijungti tinkamai ir pasirinktas tinkamas tinklas.

### Anksčiau įdiegti kanalai nerodomi kanalų sąraše:

Įsitikinkite, ar pasirinktas tinkamas kanalų sąrašas.

### Norite pertvarkyti kanalų sąrašą

Įvesti kanalai pateikiami kanalų sąraše. Informacijos, kaip tvarkyti kanalų sąrašus, taip pat kaip pertvarkyti kanalus, žr. Žiūrėti TV > Kanalų sąrašų tvarkymas (Puslapis [13\)](#page-12-0).

### <span id="page-56-1"></span>Su vaizdu susijusios problemos

#### Televizorius įjungtas, bet nėra vaizdo arba vaizdas iškreiptas:

- Įsitikinkite, ar antena tinkamai prijungta prie TV.
- Įsitikinkite, ar kaip vaizdo šaltinis pasirinktas tinkamas įrenginys.
- Įsitikinkite, ar tinkamai prijungtas išorinis įrenginys arba šaltinis.

### Girdisi garsas, bet nėra jokio vaizdo:

Įsitikinkite, ar vaizdo nustatymai tinkamai nustatyti.

### Gaunamas silpnas TV signalas iš antenos:

 Įsitikinkite, ar antena tinkamai prijungta prie TV.

- Garsiakalbiai, neįžeminti garso įrenginiai, neono lempos, aukšti pastatai ir kiti dideli objektai gali turėti įtakos gaunamo signalo kokybei. Jei įmanoma, pabandykite pagerinti priimamo signalo kokybę pakeitę antenos kryptį arba patraukę įrenginius toliau nuo TV.
- Jei silpnas tik vieno kanalo gaunamas signalas, tiksliai sureguliuokite tą kanalą.

#### Prasta prijungtų įrenginių vaizdo kokybė:

- Įsitikinkite, ar įrenginiai tinkamai prijungti.
- Įsitikinkite, ar vaizdo nustatymai tinkamai nustatyti.

#### TV neišsaugojo vaizdo nustatymų:

Įsitikinkite, ar TV vieta nustatyta į "Home" (Pagrindinis). Galite pakeisti ir įrašyti parametrus šiuo režimu.

#### Vaizdas nepritaikytas ekranui – per didelis arba per mažas:

Pakeiskite vaizdo formatą.

#### Perjungiant kanalus keičiamas vaizdo formatas

Pasirinkite ne [Automatinis priartinimas], o kitą vaizdo formatą.

### Netinkama vaizdo padėtis:

iš kai kurių įrenginių gaunami vaizdo signalai gali būti netinkamai suderinti su ekranu. Patikrinkite įrenginio signalo išvestį.

### Transliavimo vaizdas yra nestabilus:

Norint pasiekti turinį gali reikėti naudoti Sąlyginės prieigos modulį. Kreipkitės į paslaugos operatorių.

"El. etiketės" reklaminės antraštės informacija pasirodo televizoriaus ekrane: Televizorius nustatytas [Parduotuvė] režime. Norėdami pašalinti el. etiketę, nustatykite TV į [Pradžia] režimą ir iš naujo paleiskite TV. Žr. TV nustatymų keitimas > Kiti nustatymai > Pagrindinis režimas (Puslapis [37\)](#page-36-3).

#### Nestabilus televizoriuje rodomas kompiuterio vaizdas:

- Įsitikinkite, ar kompiuteris naudoja palaikomą skiriamąją gebą ir kadrų dažnį. Žr. Specifikacijos > Ekrano skiriamoji geba (Puslapis [60\)](#page-59-3).
- Pakeiskite TV vaizdo formatą į [Be mastelio].

### <span id="page-57-0"></span>Su garsu susijusios problemos

### Yra vaizdas, bet nėra televizoriaus garso:

jei neaptinkamas garso signalas, televizorius automatiškai išjungia garso išvestį – tai ne gedimas.

- Įsitikinkite, ar visi kabeliai tinkamai prijungti.
- Įsitikinkite, ar garsas nenutildytas ir nenustatytas į nulį.
- Įsitikinkite, ar pasirinktas TV garsiakalbių nustatymas. Paspauskite **III OPTIONS**, pasirinkite [Vaizdas ir garsas] > [Garsiakalb.], tada pasirinkite [TV].
- Įsitikinkite, ar TV garso išvestis prijungta prie garso įvesties namų kino įrenginyje, kuriame įjungta HDMI-CEC arba suderinamame su "EasyLink". Garsą turėtumėte girdėti per namų kino garsiakalbius.
- Naudojant kai kuriuos įrenginius gali tekti patiems įjungti HDMI garso išvestį. Jei HDMI garso išvestis jau įjungta, bet garso vis tiek negirdite, įrenginio skaitmeninio garso formatą pabandykite pakeisti į PCM (skirtuminio garso skaitmeninimas). Instrukcijų žr. prie įrenginio pridėtoje dokumentacijoje.

### Matomas vaizdas, tačiau prasta garso kokybė:

Įsitikinkite, ar tinkamai nustatyti garso nustatymai.

### <span id="page-57-1"></span>Ryšio problemos

### Iškyla problemų dėl HDMI įrenginių:

- atminkite, kad dėl HDCP (plačiajuosčio skaitmeninio turinio apsaugos) palaikymo gali ilgiau užtrukti, kol per TV bus parodytas iš HDMI įrenginio perduodamas turinys.
- Jei TV neatpažįsta HDMI įrenginio ir nerodomas joks vaizdas, pabandykite perjungti šaltinį iš vieno įrenginio į kitą ir vėl atgal.
- Jei garsas nuolat pertraukiamas, patikrinkite, ar tinkami išvesties iš HDMI įrenginio nustatymai.
- Jei naudojamas HDMI į DVI adapteris arba HDMI į DVI kabelis, įsitikinkite, ar prie AUDIO L/R (Garsas kairė/dešinė) arba AUDIO IN (Garso įvestis) (tik mažasis lizdas) jungties yra prijungtas papildomas garso kabelis.

### Negalite naudoti "EasyLink" funkcijų:

Įsitikinkite, ar HDMI įrenginiai yra suderinami su HDMI-CEC. ..EasyLink" funkcijos veikia tik su įrenginiais, kurie yra suderinami su HDMI-CEC.

Su HDMI-CEC suderinamą garso įrenginį prijungus prie TV, jo ekrane nerodoma jokios nutildymo arba garsumo piktogramos, kai garsumas išjungiamas, mažinamas arba didinamas

Esant prijungtam HDMI-CEC garso įrenginiui, toks veikimas yra įprastas.

### Nerodomas USB įrenginio turinys:

- Įsitikinkite, ar USB saugojimo įrenginys nustatytas kaip palaikantis Talpiosios atminties klasę, kaip aprašyta saugojimo įrenginio dokumentacijoje.
- Įsitikinkite, ar USB saugojimo įrenginys suderinamas su TV.
- Įsitikinkite, ar TV palaiko garso ir vaizdo failų formatus.

#### Nepavyksta be sutrikimų paleisti arba pateikti USB saugojimo įrenginyje įrašytų garso ir vaizdo failų

USB saugojimo įrenginio perdavimo našumas gali riboti duomenų perdavimo į TV spartą, todėl atkūrimas gali būti blogas.

### <span id="page-58-0"></span>Susisiekimas su "Philips"

Įspėjimas: nebandykite televizoriaus taisyti patys. Tai gali būti rimų susižeidimų, nepataisomo televizoriaus gedimo arba garantijos anuliavimo priežastis.

Jei problemos išspręsti nepavyksta, žr. šiam TV skirtus dažnai užduodamus klausimus (DUK) adresu [www.philips.com/support](http://www.philips.com/support). Be to, galite pasitarti ir pateikti minčių "Philips TV" bendruomenėje adresu [www.supportforum.philips.com](http://www.supportforum.philips.com/).

Jei norite pasitarti su "Philips" atstovu arba išsiųsti jam el. laišką, susisiekite su savo šalyje veikiančia "Philips" klientų aptarnavimo tarnyba. Kontaktinę informaciją rasite prie šio TV pridėtame lankstinuke arba svetainėje [www.philips.com/support](http://www.philips.com/support).

Prieš kreipdamiesi į "Philips", užsirašykite TV modelį ir serijos numerį. Šie numeriai pateikti kitoje televizoriaus pusėje ir ant pakuotės.

## <span id="page-59-0"></span>7 Specifikacijos

### <span id="page-59-1"></span>Galia ir priėmimas

Gaminio specifikacijos gali būti pakeistos be išankstinio įspėjimo.

#### Maitinimas

- Maitinimo srovė: kintamoji srovė 220–240 V (50–60 Hz)
- Energijos suvartojimas parengties režimu: < 0,3 W
- Aplinkos temperatūra: 5–40 °C
- Apie energijos suvartojimą žr. gaminio specifikacijose adresu: [www.philips.com/support](http://www.philips.com/support).

Energijos vertinimas, nurodytas ant gaminio tipo plokštelės, yra šio gaminio energijos sąnaudos įprastai naudojant namuose (IEC 62087 2 leid.). Didžiausias energijos vertinimas, nurodytas skliausteliuose, yra naudojamas dėl elektros saugumo (IEC 60065 7.2 leid.).

#### Priėmimas

- Antenos įėjimas: 75 omų koaksialinis (IEC75)
- TV sistema: DVB COFDM 2K/8K
- Vaizdo įrašų atkūrimas: NTSC, PAL, SECAM\*
- Skaitmeninis TV: MPEG-4, DVB-T (antžeminė), DVB-T2\*, DVB-C (kabelinė), DVB-S/S2\* (palydovinė)
- Derintuvo diapazonai: VHF, UHF, S-kanalas, hiperjuosta

<span id="page-59-2"></span>\*Tik tam tikruose modeliuose.

### Ekranas ir garsas

### Vaizdas / ekranas

- Ekrano tipas: - 22 col.: foninis LED apšvietimas "Full HD"
	- 24 col.: foninis LED apšvietimas HD
- Įstrižainė:
	- $-56$  cm  $/22$  in
	- 61 cm / 24 in
- Kraštinių santykis: 16:9 (plačiaekranis)
- Skydelio skyra:
	- $-$  HD rinkiniai: 1366  $\times$  768 piks.
	- $-$  FHD rinkiniai: 1920  $\times$  1080 piks.
- Vaizdo pagerinimas: "Digital Crystal Clear"
- "Perfect Motion Rate" (PMR): 200 Hz

### Garsas

- Išvesties galia (RMS): 8 W, esant 10 % THD
- "Incredible Surround"
- Švarus garsas
- Monofoninio / "Smart" stereofoninio / antrinio garso programavimas

### <span id="page-59-3"></span>Ekrano skiriamoji geba

### Kompiuteriniai formatai - HDMI (Skiriamoji geba – atsinaujinimo dažnis)

 $640 \times 480 - 60$  Hz  $800 \times 600 - 60$  Hz 1024 x 768 - 60 Hz 1280 X 720 - 60 Hz 1280 X 768 - 60 Hz  $1280 \times 1024 - 60$  Hz  $1360 \times 768 - 60$  Hz  $1680 \times 1050 - 60$  Hz  $1920 \times 1080 - 60$  Hz

#### Kompiuteriniai formatai – VGA (Skiriamoji geba – atsinaujinimo dažnis)

 $640 \times 480 - 60$  Hz  $800 \times 600 - 60$  Hz 1024 x 768 - 60 Hz  $1280 \times 1024 - 60$  Hz 1360 x 768 - 60 Hz  $1600 \times 1200 - 60$  Hz  $1920 \times 1080 - 60$  Hz

#### Vaizdo įrašų formatai (Skiriamoji geba – atsinaujinimo dažnis)

480i - 60 Hz 480p - 60 Hz 576i - 50 Hz 576p - 50 Hz 720p - 50 Hz, 60 Hz 1080i – 50 Hz, 60 Hz 1080p – 24 Hz, 25 Hz, 30 Hz, 50 Hz, 60 Hz

### <span id="page-60-0"></span>Daugialypė terpė

Pastaba: multimedijos failų pavadinimų ilgis neturi būti didesnis nei 128 simboliai.

### Palaikomos daugialypės terpės jungtys

- USB: prijunkite tik tuos USB įrenginius, kurie suvartoja 500 mA ar mažiau. - NTFS, FAT 16 (skirta tik skaityti) - FAT 32
- Eterneto LAN RJ-45 (tik tam tikruose modeliuose)

#### Palaikomos vaizdo rinkmenos

- JPEG: \*.jpg, \*.jpeg, \*.mpo, \*.jps
- GIF (87a, 89a): \*.gif
- PNG: \*.png, \* .pns
- $\bullet$  BMP:  $*$ .bmp,  $*$ .dib
- $\bullet$  IPS:  $*$  ips
- PNS: \*.pns

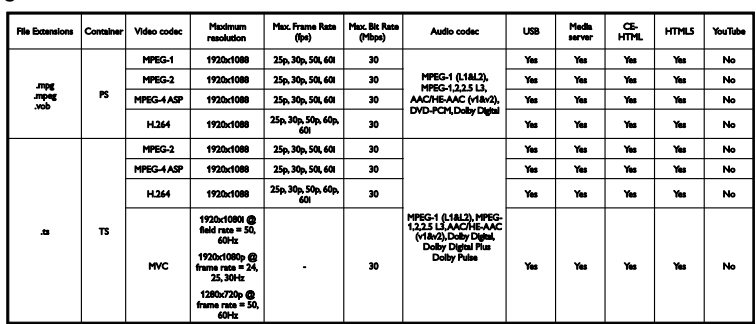

### Palaikomi garso / vaizdo formatai

#### Palaikomi garso / vaizdo formatai

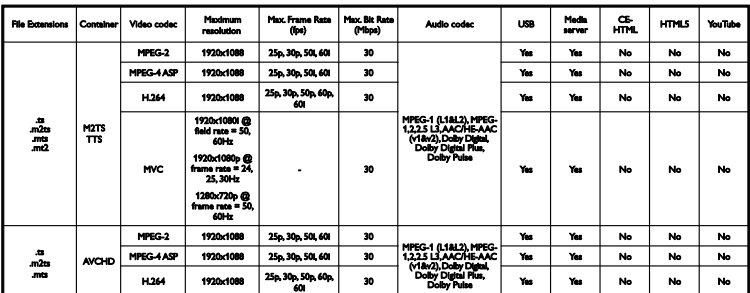

Palaikomi garso / vaizdo formatai

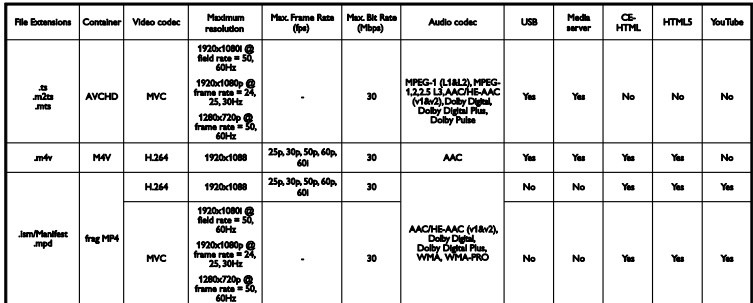

Palaikomi garso / vaizdo formatai

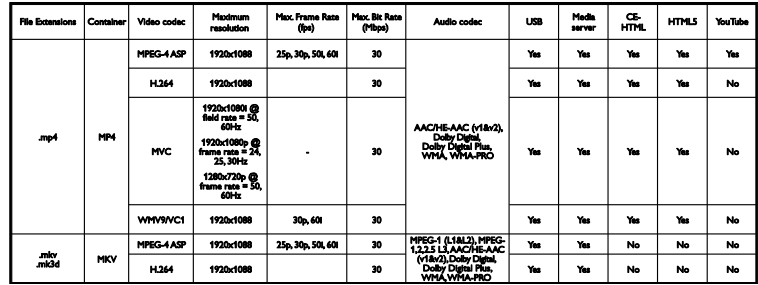

### Palaikomi garso / vaizdo formatai

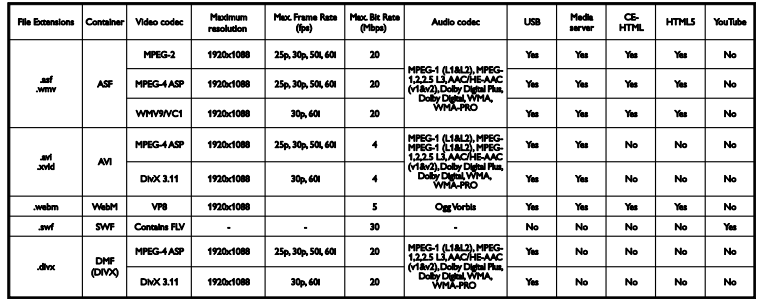

Palaikomi garso / vaizdo formatai

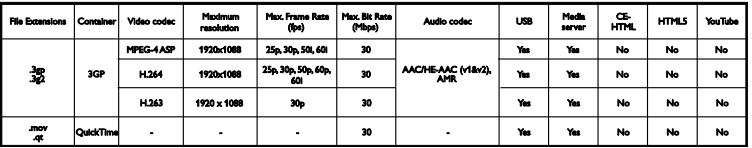

### <span id="page-62-0"></span>Prijungimo galimybė

### Galas

- SERV. U: priežiūros prievadas
- **GARSO JVESTIS: DVI / VGA** (stereofoninė 3,5 mm minijungtis)
- VGA: PC įvestis
- Kompozitinis ir garso (AV IN): CVBS / Y, garso L/R
- Kompozitinis ir garso: CVBS / Y Pb Pr, garso L/R
- TV ANTENA 75 omų bendraašė (IEC)
- **•** SKAITMENINĖ GARSO IŠVESTIS: bendraašė
- HDMI 1 ARC (garso grįžties kanalas)
- SCART (RGB/CVBS): SCART adapteris
- TINKLAS: eterneto LAN RJ-45 (tik tam tikruose modeliuose)
- SAT: F jungtis, palydovas (tik tam tikruose modeliuose)

### Šonas

- CI: bendroji sąsaja
- USB
- HDMI
- Ausinės: stereofoninė 3,5 mm minijungtis

### <span id="page-62-1"></span>Žinyno versija

UMv 400812130302 - 20130507

## <span id="page-63-0"></span>8 Rodyklė

### $\overline{2}$

2.5 teletekstas - 24

### A

analoginiai kanalai, įvesti - 31 analoginiai kanalai, subtitrai - 35 analoginiai kanalai, tikslusis reguliavimas - 31 apsauga nuo vaikų - 27 Automatinis išjungimas, įrenginiai - 52 automatinis subtitrų paslinkimas - 53

### B

Bendroji sąsaja - 55 budėjimo režimu veikiantis LED - 10

### $\subset$

CAM - 55 CAM, įjungti - 55 CAM, įkišti - 55 CI - 55 CVBS, sudėtinė vaizdo jungtis - 40

### D

daugialypė terpė, leisti rinkmenas - 16 demonstracinė versija - 37 diskų leistuvas, prijungti - 41

### E

EasyLink - 51 ekrano priežiūra - 4 ekrano skiriamoji geba - 60 ekrano specifikacijos - 60 Energijos etiketė - 8 energijos taupymo nustatymai - 7 EPG, transliuotojas - 16

### F

funkcija, skirta silpnaregiams - 36 funkcija, skirta turintiesiems klausos sutrikimų - 36

### G

galiniai valdikliai - 10 garso įrašo kalba - 35 garso nustatymai - 29 garso nustatymai, nustatyti iš naujo - 30 garso specifikacijos - 60 garsumas - 12

### H

HbbTV - 19 HDMI - 39 HDMI ARC - 39

### I

Interaktyvioji televizija - 19 internetas, prijungti - 54 internetinis forumas - 9 išankstiniai nustatymai, vaizdas ir garsas - 14 išorinis standusis diskas - 49 įdiekite iš naujo - 38 įjungti, išjungti TV - 12 įrašai, planuoti - 23 įrašai, trinti - 23 įrašai, žiūrėti - 23 įrašas, TV programos - 21 įrašymo įrenginys, prijungti - 43 įrašyti TV programą, USB standusis diskas - 21 įrenginiai, žiūrėti - 51 įvesti kanalus, automatiškai - 30

### J

jungiamumo vedlys - 9 jungtys - 39 jutikliai - 10

### K

kabeliai - 39 kalba, meniu - 35 kalba, subtitrai - 35 kanalai - 13 kanalai, atnaujinti - 32 kanalai, diegti iš naujo - 38 kanalai, įvesti (analoginiu būdu) - 31 kanalai, įvesti (automatiškai) - 30 kanalai, įvesti (per palydovą) - 34 kanalai, įvesti (skaitmeniniu būdu) - 31 kanalai, logotipas - 13 kanalai, mėgstami - 13 kanalai, paslėpti arba rodyti - 13 kanalai, perjungti - 13 kanalai, pervadinti - 13 kanalai, rikiuoti - 13 kanalai, tikslusis reguliavimas (analoginis) - 31 kanalų pervadinimas - 13 kanalų sąrašas - 13 kanalų sąrašas, kopijuoti - 32 kodekai, palaikoma - 61 kompiuteris, ekrano skiriamoji geba - 60 kreipkitės į - 9

### $\mathbf{L}$

laikrodis - 26 leisti, USB failai - 16

### M

maitinimo specifikacijos - 60 mėgstamiausi kanalai, sąrašas - 13 miego režimo laikmatis - 26 mygtuko garsas - 36 multimedija, leisti parinktis - 17

### N

namų kino sistema, prijungti - 46 namų režimas - 37 namų tinklas - 54 naujinti, šaltinių sąrašas - 51 nuotolinio valdymo pultas - 10 nustatymai, garsas - 29 nustatymai, garso formatas - 30 nustatymai, tinklas - 54 nustatymai, vaizdas - 28 nustatymai, žaidimas - 24 nustatymų asistentas - 28

### P

palydovas, įtraukti arba šalinti - 34 palydovas, įvesti kanalus - 34 palydovas, nustatymai - 34 parduotuvės režimas - 37 parengties režimas - 12 perdirbimas - 8 pervardyti, prijungtas įrenginys - 51 Pixel Plus sąsaja - 53 planavimas, įrašai - 23 prekių ženklai ir autorių teisės - 6 prijungimo galimybė - 63 prijungtas įrenginys, pervardyti - 51 prijungti, diskų leistuvas - 41 prijungti, internetas - 54 prijungti, išorinis standusis diskas - 49 prijungti, įrašymo įrenginys - 43

prijungti, kompiuteris - 50 prijungti, namų kino sistema - 46 prijungti, namų tinklas - 54 prijungti, skaitmeninė kamera - 48 prijungti, skaitmeninis fotoaparatas - 47 prijungti, TV imtuvas - 42 prijungti, USB įrenginys - 49 prijungti, žaidimų konsolė - 45 pristabdyti TV - 20 programinė įranga, skaitmeninis atnaujinimas - 38 programinė įranga, tikrinti versiją - 37 programinė įranga, USB naujinimas - 37 programų vedlys, transliuotojas - 16

### R

režimas, namų arba parduotuvės - 37

### S

saugumas - 3 Sąlyginės prieigos modulis - 55  $SCART - 39$ skaitmeninė kamera - 48 skaitmeniniai kanalai, įvesti - 31 skaitmeniniai kanalai, subtitrai - 35 skaitmeninis fotoaparatas - 47 skaitmeninis radijas - 13 stiprintuvas, pasirinkti išvestį - 53 subtitrai, analoginiai - 35 subtitrai, kalba - 35 subtitrai, skaitmeniniai - 35 sustabdyti TV programą, USB standusis diskas - 20

### Š

šaltinis, naujinti - 51 šaltinis, pasirinkti - 14

### T

techninės priežiūros tarnyba - 9 teletekstas, dvilypis ekranas - 24 teletekstas, ieškoti - 25 teletekstas, kalba - 25 teletekstas, padidinti - 24 teletekstas, papildomieji puslapiai - 25 teletekstas, Puslapių turinys - 24 teletekstas, skaitmeninis tekstas - 25 tėvų kontrolės įvertinimas - 27 tinklas, jungtis - 54 tinklas, TV pavadinimas - 54 tinklo nustatymai - 54 TV garsiakalbiai, nutildyti - 12 TV gidas, transliuotojas - 16 TV imtuvas, prijungti - 42 TV programų įrašymas, vienu prisilietimu - 22 TV užrakinimas - 5 TV valdikliai - 10 tvarumas - 7

### $U$

universali prieiga, įjungti - 36 universali prieiga, prastas regėjimas - 36 universali prieiga, silpna klausa - 36 USB, leisti failus - 16

### V

vaizdo formatas - 15 vaizdo ir garso failai, palaikomi formatai - 61 vaizdo nustatymai - 28 vaizdo nustatymai, nustatyti iš naujo - 30 valdikliai - 10 VGA - 40 vieta, patarimai - 4 vieta, stovas arba siena - 4

Ž

žaidimo nustatymai - 24 žaidimų konsolė, prijungti - 45 žinynas, pateikiamas ekrane - 9 žinynas, versija - 63

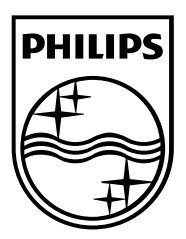

All registered and unregistered trademarks are the property of their respective owners. Specifications are subject to change without notice. Philips and the Philips' shield emblem are registered trademarks of Koninklijke Philips Electronics N.V. and are used under license from Koninklijke Philips Electronics N.V. 2013 © TP Vision Netherlands B.V. All rights reserved.

[www.philips.com](http://www.philips.com/)

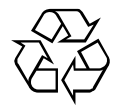